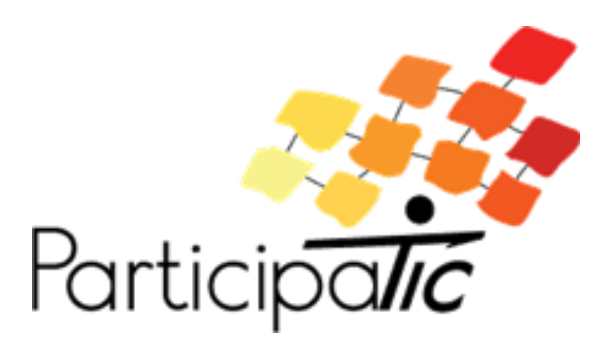

# **Construire une formation en ligne à visée accessible et participative**

## **Volume 2**

**-**

## **Éléments pour améliorer l'accessibilité**

## **Mai 2019**

Projet ParticipaTIC 2016-2019, n°2016-1-FR01-KA204-024074

Développement des compétences des acteurs de l'inclusion sociale des personnes handicapées

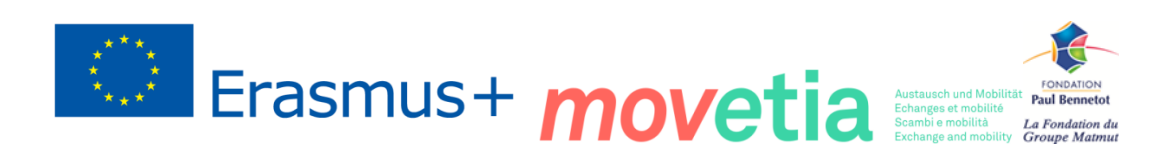

GIFFOCH Groupe International Francophone pour la Formation aux Classifications du Handican

Ce guide est mis à disposition selon les termes de la [Licence Creative Commons](http://creativecommons.org/licenses/by-nc-sa/4.0/)  Attribution - Pas d'Utilisation Commerciale - [Partage dans les Mêmes Conditions 4.0](http://creativecommons.org/licenses/by-nc-sa/4.0/)  [International.](http://creativecommons.org/licenses/by-nc-sa/4.0/)

ParticipaTIC, (2019). Construire une formation en ligne à visée accessible et participative – Volume 2, Éléments pour améliorer l'accessibilité. Disponible sur <https://participatic.eu/fr/>

Une version en roumain et en anglais sont actuellement en cours de réalisation.

#### **Contributeurs**

L'ensemble des membres du projet ParticipaTIC souhaitent remercier les différentes personnes ayant contribué à ce guide sur l'accessibilité.

Membres du sous-groupe de travail Accessibilité :

Institut de Formation en Pédicurie-podologie Ergothérapie Kinésithérapie (IFPEK) : Bénédicte Dubois ; Yann Le Faou (et représentant précédent : Nicolas Biard).

ASA-Handicap mental : Julien Torrent.

École des Hautes Études en Santé Publique (EHESP) : Marie Cuenot ; Émeline Payen.

Humanité et Inclusion : Marielle Mesnard.

Laboratoire d'observation des usages des TIC (LOUSTIC) - Université de Rennes : Luc Goron ; Justine Nicol.

Unité Handicap Autonomie et Développement de la Participation Sociale (HADéPaS) -Université Catholique de Lille : Céline Lefebvre.

#### **Comité de relecture**

Le Collectif Handicap 35, également partenaire du projet, et qui a mis en place un groupe de travail sur le projet ParticipaTIC. Ses membres ont participé à l'élaboration de ce guide en faisant une relecture assidue. Les personnes ayant contribuée à cette relecture sont : Bertrand Charles, Richard Fernandez, Yada Kassogue, Bruno Moulc'h Mascaret, Françoise Thouvenot et Jean-Marc Trolet.

#### **Autres contributeurs**

IFPEK : Muriel Soubeyran (évaluation ergonomique du document).

Unité HADéPaS – Université Catholique de Lille : Cédric Routier.

Humanité et Inclusion : Erika Trabucco.

Projet financé avec le soutien de la Commission Européenne, de la Fondation Paul Bennetot – Groupe Matmut, sous égide de la Fondation de l'Avenir – Paris-France et avec la participation d'ASA-Handicap mental financée avec le soutien de Movetia par une subvention de la Confédération Suisse.

Cette publication n'engage que ses auteurs, la Commission européenne, la Fondation et la Confédération Suisse ne sont pas responsables de l'usage qui pourrait être fait des informations qui y sont contenues.

Pour en savoir plus : [contact@participatic.eu](mailto:contact@participatic.eu)

Construire une formation en ligne à visée accessible et participative, Volume 2, Mai 2019 Page 4 sur 55

## <span id="page-4-0"></span>**Sommaire**

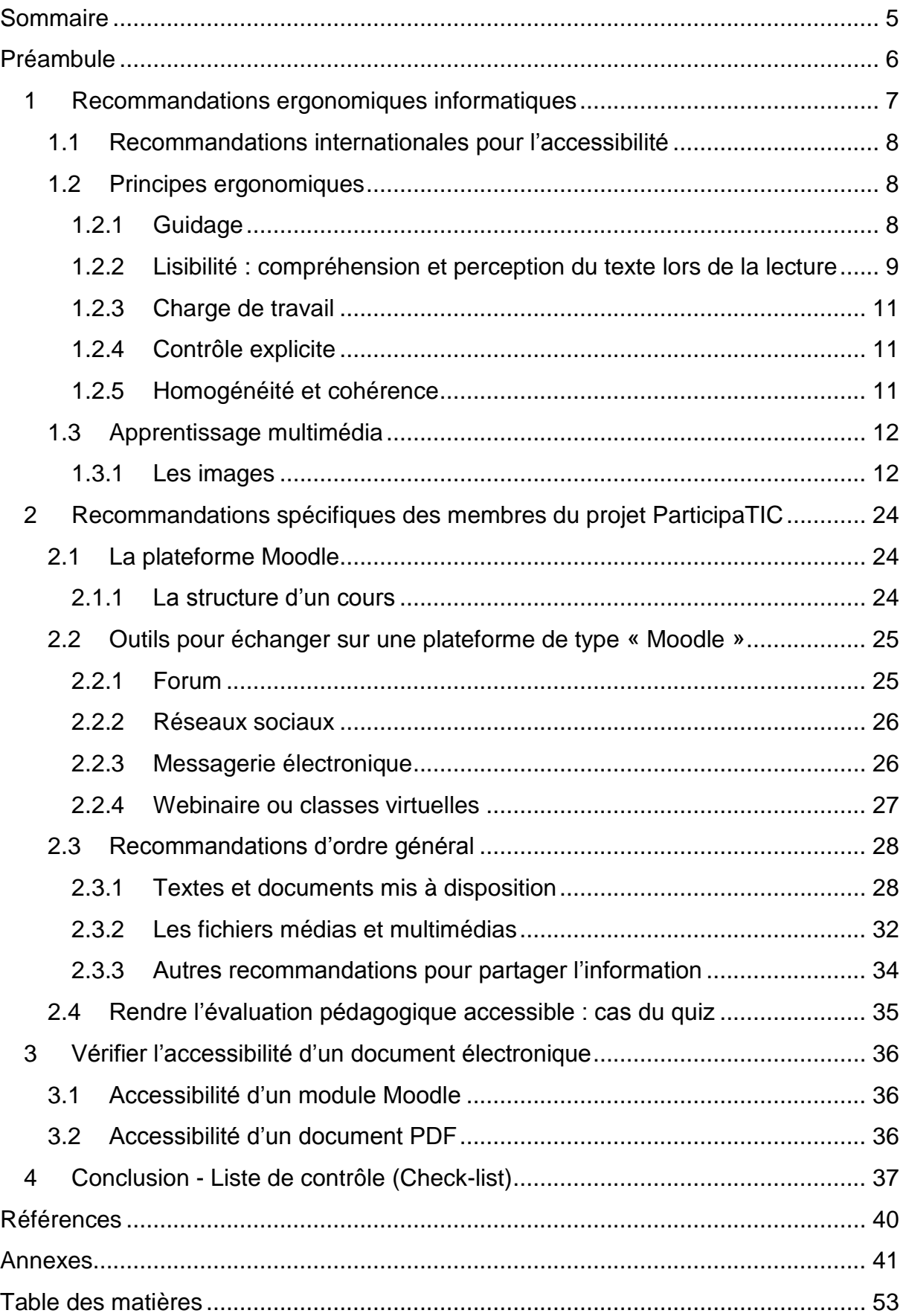

Construire une formation en ligne à visée accessible et participative, Volume 2, Mai 2019 Page 5 sur 55

## <span id="page-5-0"></span>**Préambule**

L'accessibilité numérique pour les personnes handicapées est un enjeu contemporain qui s'inscrit dans une volonté politique à l'échelle internationale et européenne.

La Convention des Nations-Unies relative aux droits des personnes handicapées a été adoptée par l'Assemblée générale des Nations-Unies en 2006 et est entrée en vigueur dans l'Union Européenne en 2010. L'article 9 oblige les États membres et l'Union Européenne à prendre des mesures appropriées pour assurer aux personnes handicapées, sur la base de l'égalité avec les autres, l'accès aux systèmes et technologies de l'information et de la communication notamment et, en particulier, à l'Internet.

Par ailleurs, la directive « accessibilité numérique » du Parlement européen et du Conseil du 26 octobre 2016 est un pas important vers la reconnaissance d'un nouveau droit pour les personnes handicapées dans l'Union européenne : le droit à l'accessibilité numérique et plus précisément aux sites Internet et aux applications mobiles des organismes du secteur public.

L'objectif de ce document est de fournir des éléments pour améliorer l'accessibilité des supports pédagogiques utilisés dans la cadre d'une formation en ligne, de fournir des recommandations pour rendre une formation en ligne accessible au plus grand nombre. Il a été conçu par les membres du projet ParticipaTIC et à destination de tout concepteur de contenus pédagogiques en ligne. Dans une visée inclusive, nous avons élaboré ce guide en partant des activités pédagogiques et non du type de déficiences que pourraient avoir les apprenants.

## <span id="page-6-0"></span>**1 Recommandations ergonomiques informatiques**

Les recommandations d'ergonomie numérique présentes dans cette partie ont pour but de faciliter l'utilisation d'une plateforme d'apprentissage et d'aider à sa mise en accessibilité. Cette démarche est importante car une mauvaise ergonomie mobilise des ressources cognitives au détriment de celles dédiées à l'apprentissage.

Un document bien conçu et facile à comprendre diminue les ressources cognitives allouées à l'ergonomie et libère ces ressources pour l'apprentissage.

Par ailleurs, l'accessibilité aux différents types d'incapacités doit être prise en compte dès la conception d'un produit ou service informatique : il s'agit de respecter un standard d'interface permettant l'utilisation éventuelle d'une aide technique.

De plus, il est indispensable d'inclure les personnes concernées dès la conception du projet.

## <span id="page-7-0"></span>**1.1 Recommandations internationales pour l'accessibilité**

#### **Web Content Accessibility Guidelines (WCAG)**

Le World Wide Web Consortium (W3C) est une communauté internationale dont la mission est d'amener le Web à son plein potentiel, en développant des protocoles et des directives permettant une croissance à long terme du Web. Le W3C fixe des règles pour créer des sites Internet. Ces règles doivent être les mêmes pour tous.

WCAG (Web Content Accessibility Guidelines) est un référentiel qui fixe les Règles pour l'accessibilité des contenus du Web. Ce document présente un large éventail de recommandations pour rendre les contenus du Web plus accessibles, c'est-à-dire utilisables par tous.

Toutes les personnes créant des sites internet doivent suivre les conseils WCAG.

Les WCAG 2.0 adoptent une approche thématique proposant 12 règles structurantes selon quatre principes fondamentaux (voir Fiche technique n°1 dans les Annexes). Les WCAG sont accessibles sur le site internet du W3C.

## <span id="page-7-1"></span>**1.2 Principes ergonomiques**

Cette partie décrit les différentes dimensions à considérer pour travailler sur l'ergonomie d'une formation en ligne à visée accessible.

## <span id="page-7-2"></span>**1.2.1 Guidage**

Le guidage permet à l'apprenant de comprendre où il se trouve sur la plateforme et ce qu'il peut faire. Il est important de donner au début de chaque module, toutes les instructions nécessaires et un aperçu de la structure et du déroulé du module de formation.

Certaines informations doivent idéalement apparaître sur chaque page :

- Un logo (qui donne aussi la possibilité de revenir à l'accueil) ;
- Le numéro et le titre du module ;
- Le sommaire et l'indication du module en cours de visualisation ;
- Une barre de défilement qui indique le temps qu'il reste pour passer au module ; suivant
- Le panneau de contrôle du son et de la vidéo qui est visionnée dans le module.

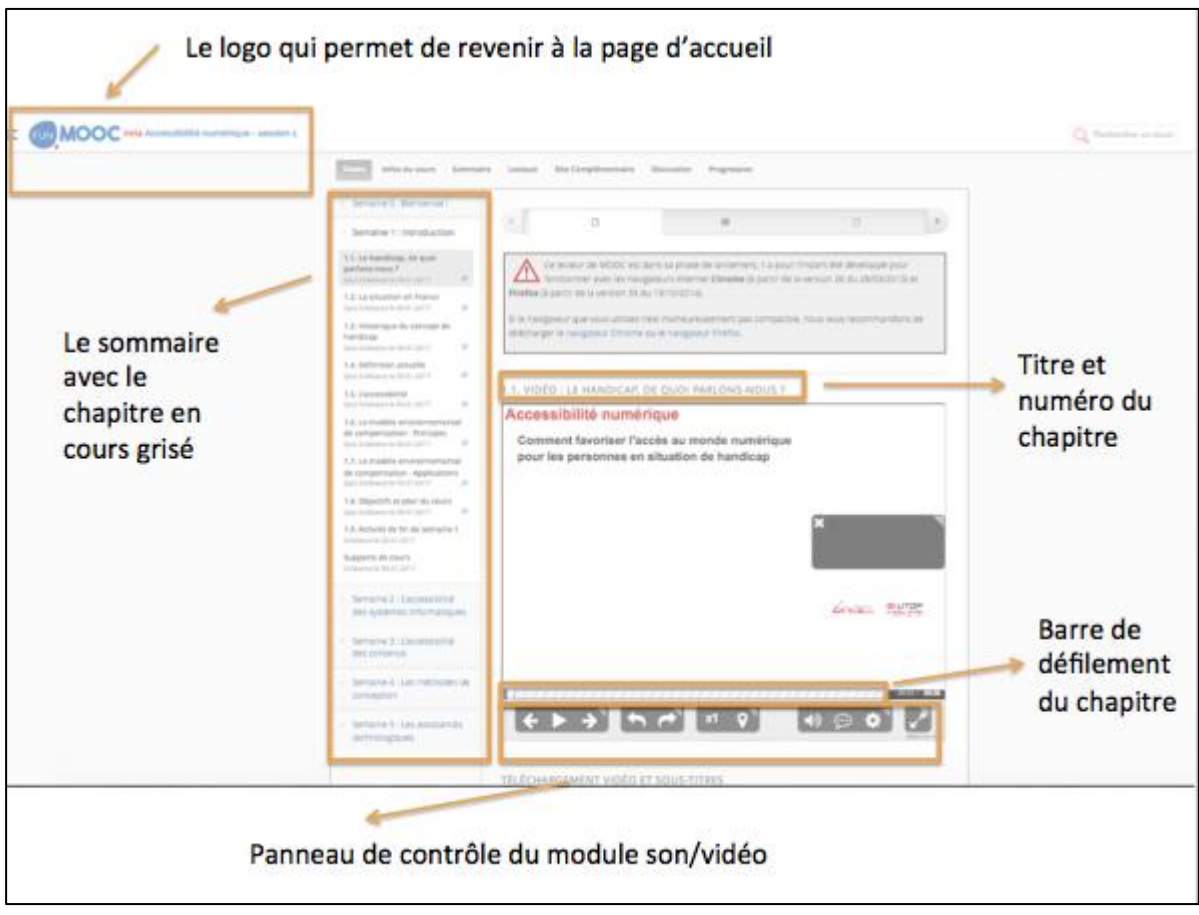

<span id="page-8-0"></span>Figure 1 : exemple de guidage visuel

## **1.2.2 Lisibilité : compréhension et perception du texte lors de la lecture**

La lisibilité c'est la compréhension et la perception du texte lors de la lecture.

La lisibilité est importante car

- Le site est facile à utiliser ;
- La lecture est plus efficace ;
- L'information est disponible ;
- L'information est facile à repérer ;
- Elle rend facile l'orientation de l'utilisateur sur le site : l'utilisateur se sur le site et trouve son chemin.

### **Le contraste**

<span id="page-8-1"></span>Le contraste est la différence de couleur entre le texte et le fond sur lequel le texte est écrit. Les pages avec un fort contraste sont les plus lisibles.

Utilisez des contrastes forts entre la couleur du texte et la couleur du fond de la page

Un contraste fort, c'est quand la couleur du texte se démarque plus de la couleur du fond de la page.

Par exemple ce guide est écrit avec un texte noir sur fond blanc : le guide a donc un contraste fort. Au contraire, ce texte est écrit avec un faible contraste (ce texte est écrit en gris clair sur fond blanc).

Vous pouvez vérifier le contraste entre la couleur de votre texte et celle du fond de la page grâce à des logiciels disponibles sur internet qui donnent la codification des couleurs. Par exemple, Colour Contrast Check Analyser dont le choix la langue de l'utilisateur est possible ou paletton.com qui permet de simuler la perception des couleurs pour les différentes déficiences visuelles.

## **La police de caractère**

<span id="page-9-0"></span>La police est la forme que l'on choisit pour écrire les lettres d'un texte.

Vous devez utiliser des polices « sans empattements »

Voici la différence entre une police « sans empattements » (à droite) et une police « avec empattements » (à gauche).

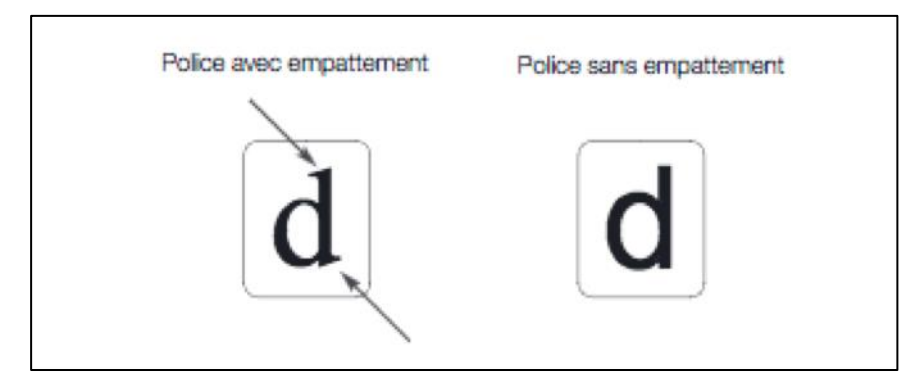

Figure 2 : exemple de police avec et sans empattement

Ces polices avec empattement sont plus difficiles à lire.

Voici quelques exemples de polices difficiles à lire :

Century n'est pas facile à lire (texte en police Century).

Times New Roman n'est pas facile à lire (texte en police Times New Roman).

Utilisez plutôt une police comme Arial.

Il est conseillé de ne pas écrire en italique

Exemple : *Ce texte est en italique.*

*Ce n'est pas facile à lire.*

Il est préférable d'écrire les mots en lettres minuscules

Exemple : CE TEXTE EST ECRIT EN LETTRES MAJUSCULES.

CE N'EST PAS FACILE À LIRE.

Construire une formation en ligne à visée accessible et participative, Volume 2, Mai 2019 Page 10 sur 55

Il est conseillé d'utiliser une taille de police assez grande

Exemple : Ce texte est écrit en taille 10.

Ce n'est pas facile à lire.

Utilisez plutôt la taille 12 pour écrire votre texte.

Les lignes de vos textes ne doivent pas contenir plus de 55 caractères

Les lignes de taille moyenne (environ 55 caractères) sont plus faciles à comprendre.

<span id="page-10-0"></span>Les lignes de taille moyenne sont lues plus rapidement.

### **1.2.3 Charge de travail**

La charge de travail représente les ressources nécessaires et le coût mental d'une activité. Ici, l'activité est l'apprentissage.

Vous devez utiliser des listes courtes (maximum 7 idées)

Les listes sont aussi appelées des listes à « puces ».

Il faut utiliser des « vraies listes à puces » et pas de simples tirets. Les « vraies listes à puce » facilitent la compréhension de la structure en raison de la mémoire de travail.

La mémoire de travail est la mémoire impliquée dans le traitement des informations. Cette mémoire a une capacité limitée. Elle ne retient que 7 informations au maximum pour beaucoup de gens.

### <span id="page-10-1"></span>**1.2.4 Contrôle explicite**

Il est important que les utilisateurs du module puissent toujours avoir le contrôle sur le défilement du module.

Vous devez permettre à l'apprenant de contrôler le déroulement du module.

Contrôler le module peut passer par différentes actions de la part de l'apprenant :

- Mettre le module en pause ;
- Reprendre le module ;
- Revenir en arrière ;
- Aller en avant.
- Évitez de télécharger ou de déclencher des sons automatiquement

Quand l'apprenant écoute un son, vous devez lui laisser la possibilité de contrôler le son à l'aide d'un panneau de contrôle.

### <span id="page-10-2"></span>**1.2.5 Homogénéité et cohérence**

L'ensemble des choix fait pour l'interface (ce que voit et manipule l'utilisateur sur son écran) est respecté dans la totalité de l'interface.

Le critère d'homogénéité et de cohérence concerne principalement :

- Les aspects visuels des éléments de l'interface ;
- Le nom des éléments :
- Les réactions du système en fonction des actions des utilisateurs.
- Vous devez utiliser la même icône pour la même fonction et dans le même format ;
- Vous devez utiliser la même structure pour tous les écrans du module.

L'ensemble des éléments de l'écran doivent avoir des formats identiques (titres, disposition des images, alignements) ;

Vous devez utiliser des termes homogènes sur le module.

Cela signifie qu'un même mot renvoie toujours à la même signification.

## <span id="page-11-0"></span>**1.3 Apprentissage multimédia**

Un document est considéré comme multimédia lorsqu'il y a au moins deux moyens de présenter de l'information, par exemple :

- du texte :
- des images ;
- du son ;
- des animations.

La conception d'un document multimédia est une étape importante.

Elle permet d'organiser au mieux les modules de formation à distance. Elle permet une meilleure intégration des informations par les apprenants et donc un meilleur apprentissage.

### <span id="page-11-1"></span>**1.3.1 Les images**

Les images ont des effets positifs sur la compréhension et la mémorisation des informations. Elles doivent être décrites, dans les paramètres de l'image, pour permettre son audiodescription dans un logiciel de lecteur d'écran pour personnes ayant une déficience visuelle.

Évitez les images « décoratives »

Une image décorative, c'est une image qui n'a pas de rapport avec le sujet.

Exemple : La photo située en bas de la diapositive n'a pas de rapport avec la Convention des Nations-Unies relative aux droits des personnes handicapées.

## La Convention de l'ONU

La Convention internationale des Nations-Unies relative aux droits des personnes handicapées a été ratifiée

- · par l'Union Européenne en 2010
- par la Belgique en 2009
- par la France en 2010
- par la Roumanie en 2011
- par la Suisse en 2014

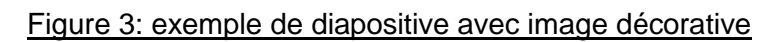

Utilisez des images « explicatives »

Une image explicative est une image qui va permettre de mieux comprendre un cours.

Exemple : Pour un cours sur l'informatique, voici un schéma qui permet de mieux comprendre les différents éléments d'un ordinateur.

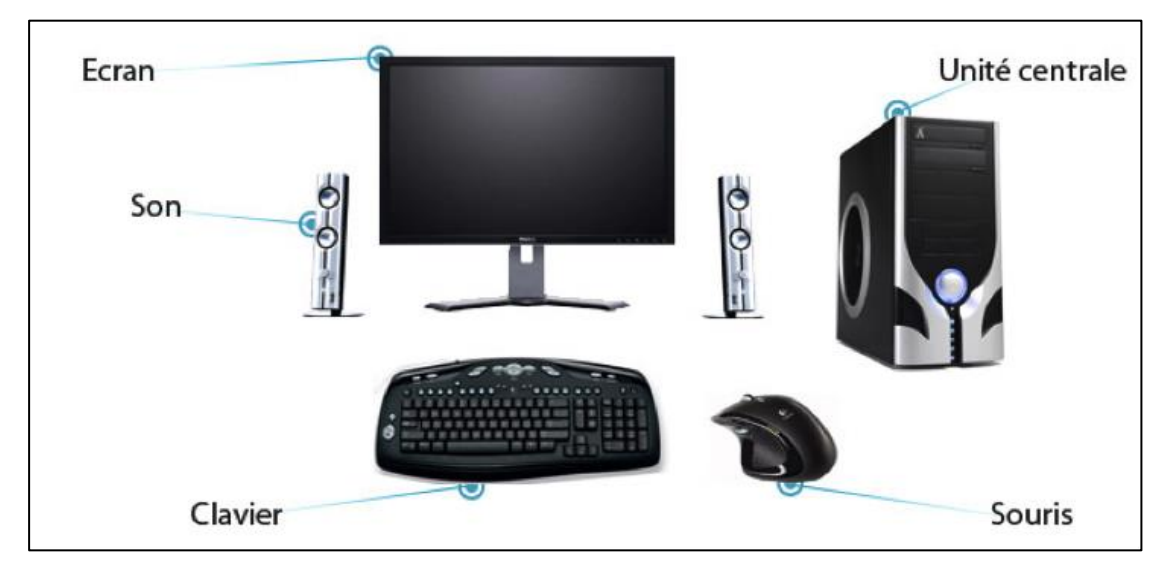

Figure 4 : exemple d'image explicative

Si vous utilisez des images explicatives, attention :

- Donnez des explications en plus à l'oral ;
- Donnez une légende descriptive à l'image ;

Construire une formation en ligne à visée accessible et participative, Volume 2, Mai 2019 Page 13 sur 55

- Faites du lien entre l'image et les autres informations du document ;
- Dirigez l'attention de la personne vers l'élément de l'image.

Exemple : Si vous parlez de l'unité centrale, vous pouvez l'encadrer pour attirer l'attention de la personne.

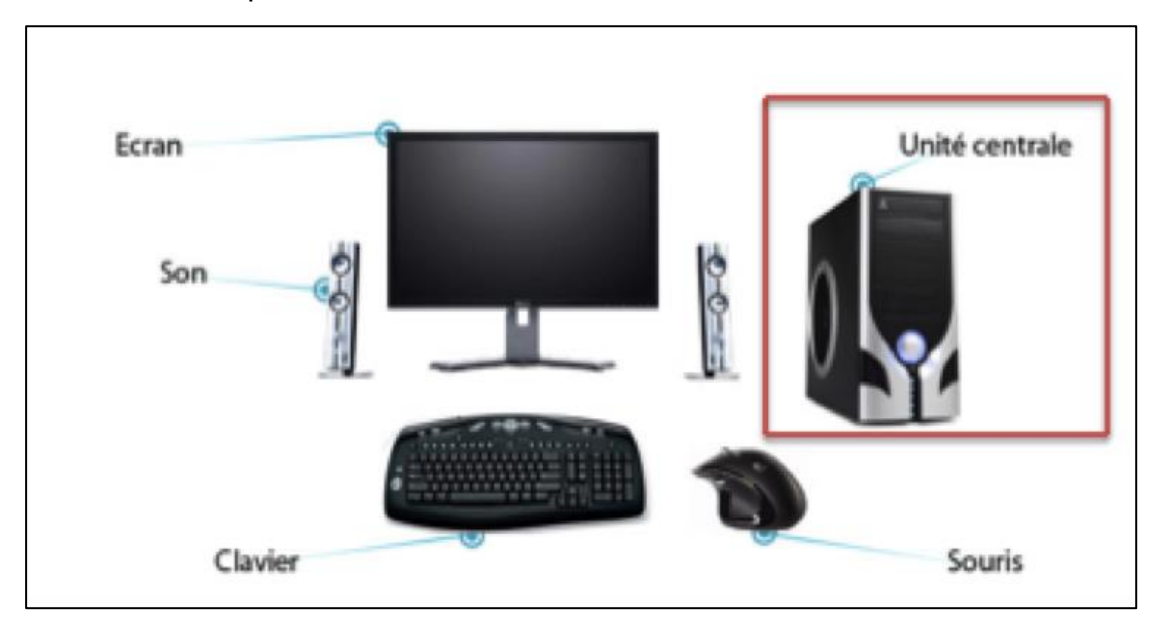

Figure 5 : exemple d'image avec guidage visuel

Utilisez des images « dynamiques »

Une image dynamique est une image qui est en mouvement.

Les images dynamiques sont utiles pour l'apprentissage : les contenus sont plus faciles à comprendre quand ils sont en mouvement.

Exemple : Pour la présentation d'un schéma sur les situations de handicap on comprend mieux avec une image dynamique.

Si vous utilisez une image dynamique, il faut ajouter des boutons de commande qui permettent d'arrêter ou de réécouter l'animation. N'oubliez pas de donner la possibilité d'avoir une audiodescription des images.

#### **Les modalités orales et écrites**

<span id="page-14-0"></span>Une modalité, c'est la manière utilisée pour donner une information : la manière écrite ou la manière orale. On peut aussi utiliser les deux manières en même temps.

Utilisez l'oral pour expliquer des images

Quand vous devez expliquer une image ou un schéma, complétez la description écrite avec une description orale qui sera lue par un lecteur d'écran.

Il faut surtout le faire quand la personne qui apprend ne peut pas contrôler ou suivre le rythme de l'explication.

Utilisez l'oral pour des consignes courtes

Si les instructions que vous voulez donner sont courtes, vous pouvez utiliser l'oral. L'oral est recommandé pour une utilisation immédiate des informations.

Pour les personnes ayant une déficience auditive, prévoir le texte écrit, ou sous-titrer dans l'image si un texte est présenté à l'oral.

Utilisez l'écrit pour les textes longs

Lorsque vous présentez un texte long, présentez-le de manière écrite. Les personnes mémorisent mieux les informations d'un texte long lorsqu'elles sont écrites. Un texte écrit permet aux personnes qui lisent d'avoir un meilleur contrôle. Elles peuvent ralentir et faire des retours en arrière.

Pour les personnes ayant une déficience visuelle, les textes écrits doivent être lisibles par un lecteur d'écran, il faut donc penser à faire des phrases simples et courtes pour une meilleure compréhension du texte.

 Vous devez toujours laisser la possibilité de choisir l'audio ou le texte pour la présentation des informations.

Pour les personnes malvoyantes ou malentendantes, il est important de proposer une option qui permette d'entendre ou de lire les informations présentées sur la plateforme.

## **La redondance : répéter des informations à l'oral et à l'écrit**

<span id="page-14-1"></span>La redondance, c'est lorsqu'on répète à l'oral ce qui est écrit. C'est aussi quand on répète une information plusieurs fois.

Dans ce cadre il peut être intéressant de faire apparaître à l'écrit ce qui a été dit à l'oral pour favoriser la compréhension et l'apprentissage.

#### **Voici les effets positifs de la redondance.**

Utilisez la redondance quand l'information est simple.

Une information est simple quand il s'agit par exemple d'une liste de mots ou de chiffres.

Construire une formation en ligne à visée accessible et participative, Volume 2, Mai 2019 Page 15 sur 55

Projet ParticipaTIC 2016-2019, n°2016-1-FR01-KA204-024074

Développement des compétences des acteurs de l'inclusion sociale des personnes handicapées

Vous pouvez donc donner une information simple à l'écrit et à l'oral.

 Utilisez la redondance lorsque vous voulez que les personnes mémorisent une phrase ou un texte.

L'utilisation de la redondance de l'information à l'écrit et à l'oral a des effets positifs sur la mémorisation de phrase ou de texte.

Cet effet positif apparaît aussi sur des textes plus complexes notamment pour les élèves possédant des niveaux de lecture plus faibles.

#### **Voici les effets négatifs de la redondance.**

N'utilisez pas la redondance lorsque le document est multimédia.

Un document est dit multimédia lorsqu'il est composé de plusieurs médias.

Par exemple, un texte ou une image est un média.

Ainsi, un document sera dit multimédia s'il est composé d'un texte et d'une image.

Vous devez donc éviter de donner les informations à l'oral et à l'écrit sur un document qui a au minimum deux médias différents.

Exemple, s'il existe une vidéo dans la page, et qu'un texte a été ajouté pour illustrer la vidéo et ajouter une information en plus de la vidéo, il n'est pas nécessaire de rajouter un commentaire spécialement pour la vidéo.

### **Structurer le texte**

<span id="page-15-0"></span>Un texte est structuré quand on peut repérer les différentes parties du texte (titres, sous-titres, paragraphes) sans avoir à le lire.

Exemple : Le texte suivant est structuré. On repère facilement le titre, les sous-titres et les paragraphes.

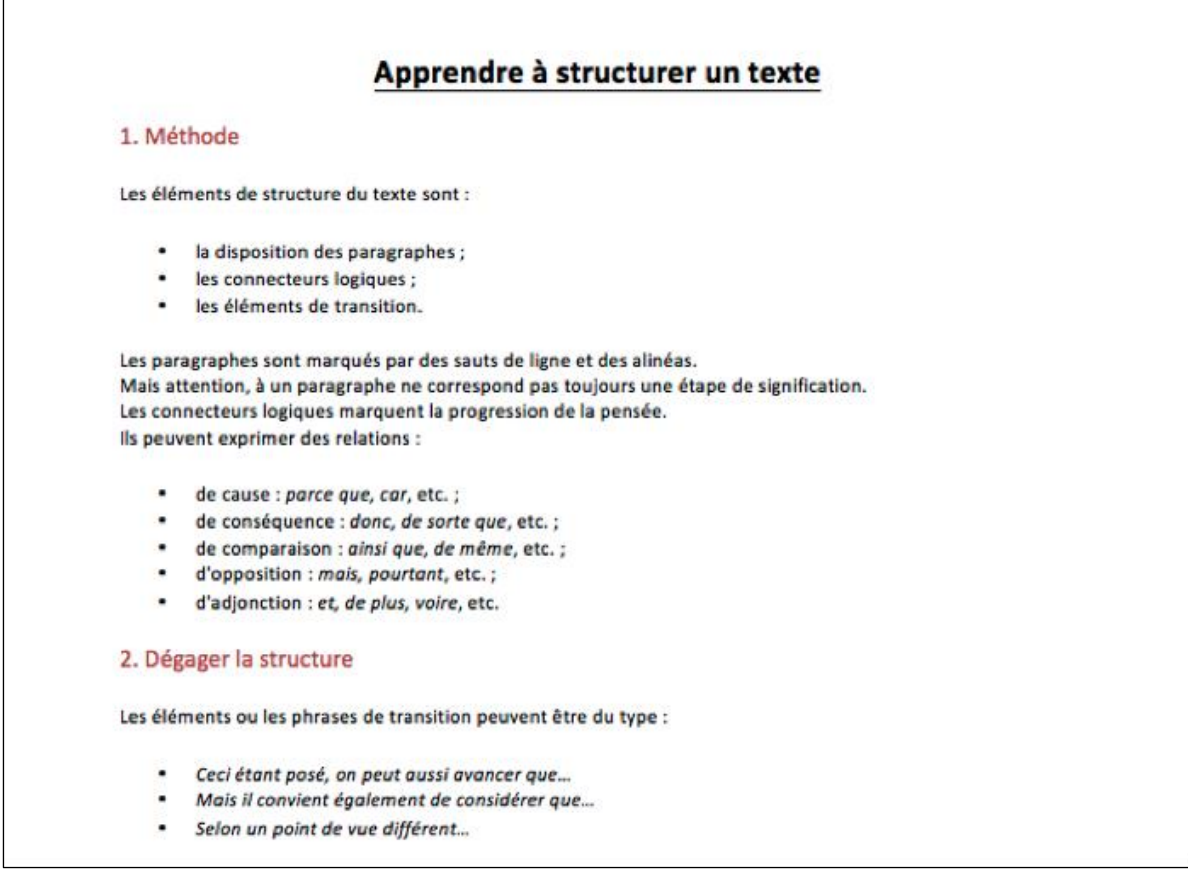

#### Figure 6 : exemple de texte structuré

Il est important que la personne sache se repérer dans le document.

Dans un module sur internet, il est important que la personne sache dans quelles parties ou sous parties elle se trouve.

Vous devez utiliser des organisateurs graphiques

Il n'est pas toujours simple de comprendre les relations entre les éléments d'un texte.

La représentation d'un texte sous forme de diagramme ou de graphique peut aider à mettre en avant la structure du texte. Cette forme de mise en relations est appelée un organisateur graphique.

L'utilisation des organisateurs graphiques facilite la mémorisation.

Pour les personnes avec une déficience visuelle, il est souhaitable d'ajouter un commentaire explicatif de l'organisateur graphique, pour permettre à la synthèse vocale de lire l'organisateur graphique.

Exemple : voici un exemple d'organisateur graphique d'un texte sur le compostage domestique. Pensez à écrire une audiodescription de chaque graphique utilisé.

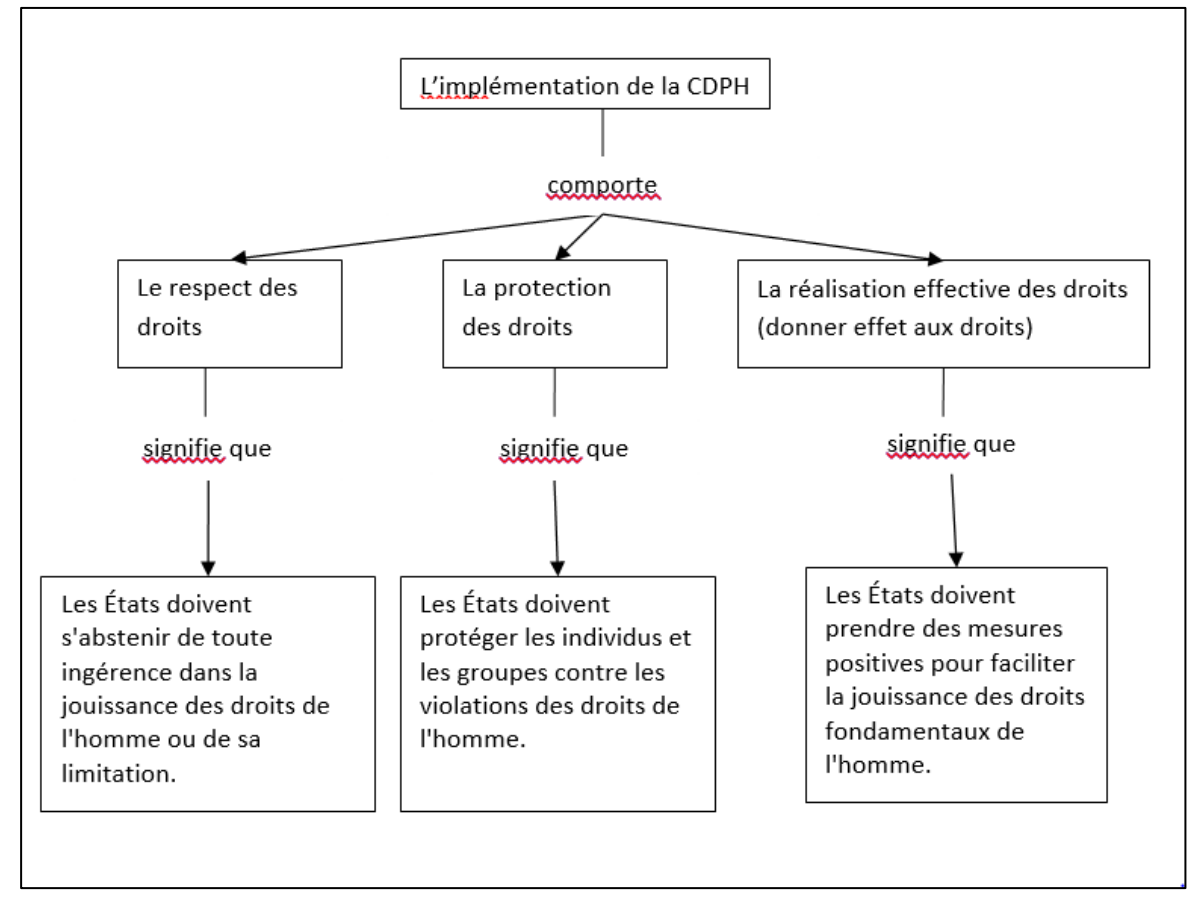

Figure 7 : exemple d'organisateur graphique

### <span id="page-17-0"></span>**Montrer les informations importantes**

Il arrive parfois que les personnes ne trouvent pas les informations importantes dans un texte. Il faut donc montrer les informations importantes au lecteur, aussi bien à l'écrit qu'à l'oral.

Le fait de montrer les informations importantes au lecteur a un effet positif sur la mémorisation des informations.

Attention : les effets sont positifs seulement si une sélection des informations importante a été réalisée.

#### **Voici les effets positifs à l'écrit.**

S'il s'agit de phrases courtes, vous pouvez montrer les informations importantes en les mettant en gras ou en les soulignant.

Vous pouvez également montrer les informations importantes à l'aide de résumés ou de titres.

#### **Voici les effets positifs à l'oral.**

Pour montrer les informations importantes pour le discours, vous pouvez présenter les éléments importants par écrit.

Vous pouvez aussi être plus précis dans le discours en disant par exemple « ceci est important » ou « attention ».

Construire une formation en ligne à visée accessible et participative, Volume 2, Mai 2019 Page 18 sur 55

<span id="page-18-0"></span>Vous pouvez également modifier votre voix pour indiquer que les éléments sont importants.

### **Présentation des informations**

Vous devez réduire la quantité d'informations non essentielles

Ce n'est pas parce qu'on met beaucoup d'informations qu'elles seront toutes retenues.

Vous devez réduire la quantité d'informations superflues dans un document.

Cela est d'autant plus vrai lorsque le rythme de présentation des informations n'est pas maîtrisé par les apprenants.

<span id="page-18-1"></span>Une notion est mieux retenue si elle est introduite progressivement dans un cours.

### **Intégrer une image ou un schéma dans un texte**

Quand on lit un texte, on doit régulièrement s'arrêter pour aller chercher les informations dans le schéma.

Si le texte est trop long, le risque d'oubli ou de mauvaise compréhension est plus important. Vous devez donc au maximum rapprocher l'image et le texte.

Vous pouvez aussi intégrer le texte dans une bulle (fenêtre ou « pop-up ») qui apparait quand la sourie passe sur l'image, ou quand l'image est sélectionnée par le clavier.

Exemple : Sur la deuxième image le texte est intégré au schéma. Sur la deuxième image le texte n'est pas intégré au schéma.

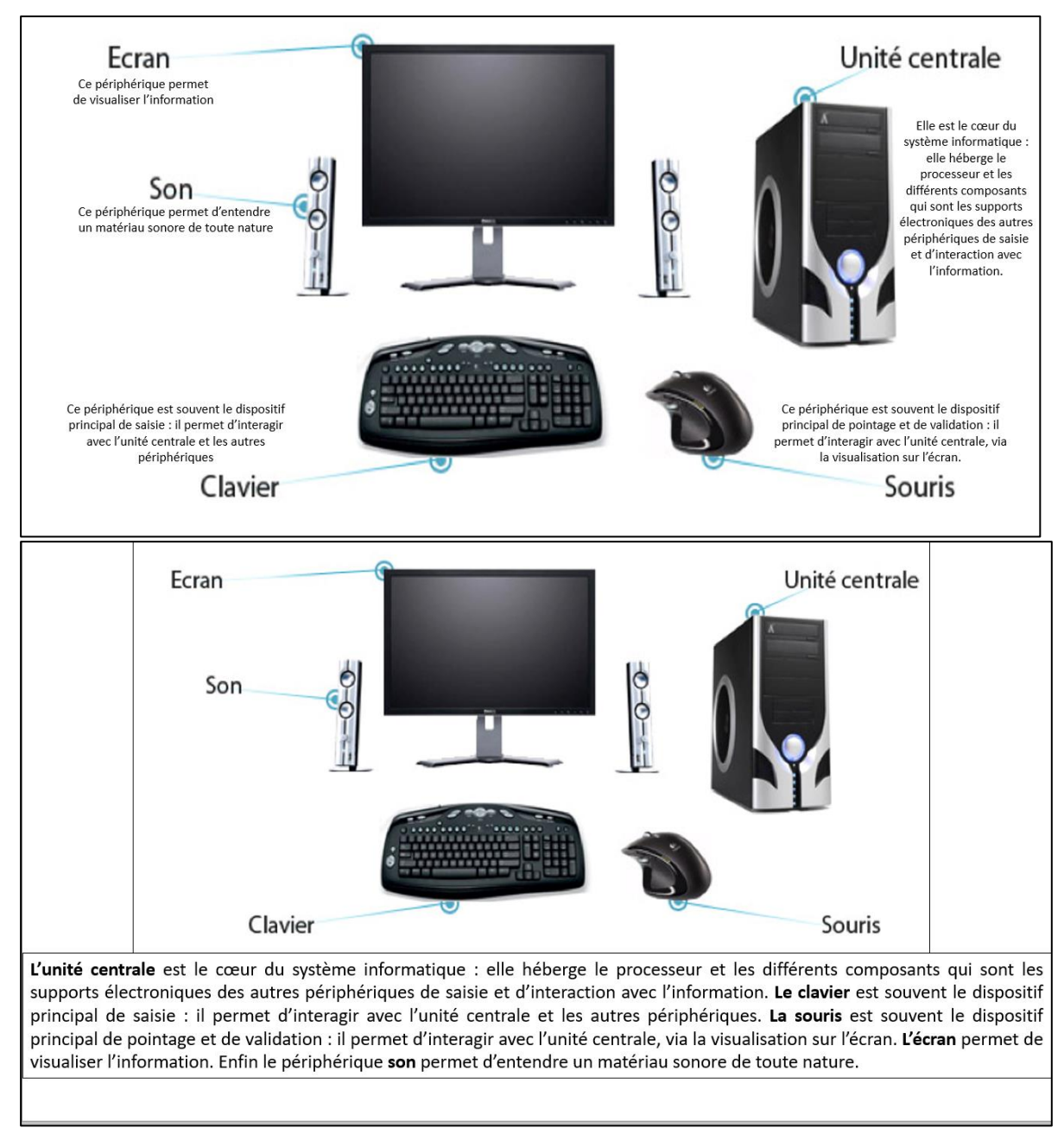

#### Figure 8 : exemples d'explications dans l'image

Attention, rapprocher le texte de l'image aide à apprendre, mais cela a des limites :

- La quantité de texte est limitée ;
- <span id="page-19-0"></span>Le lecteur doit lire tout le texte, même ce qui n'est pas nécessaire.

#### **Les quiz ou questionnaires**

Les quiz ou questionnaires permettent aux apprenants de traiter activement les informations d'un cours. Quand un quiz ou questionnaire est mis en place, il faut prévenir les utilisateurs dès le début du test.

Les performances des apprenants seront meilleures si le quiz est réparti tout au long de la formation.

Construire une formation en ligne à visée accessible et participative, Volume 2, Mai 2019 Page 20 sur 55

Si vous utilisez régulièrement des quiz, il est important d'adapter leur difficulté.

L'information est facilitée si le quiz porte sur des éléments importants du cours. Il est conseillé de varier la forme des questions en utilisant d'autres formulations que des questions binaires (oui/vrai ou non/faux), pour éviter les automatismes et rendre le test inefficace.

Si vous proposez un texte, vous pouvez insérer des questions dans ce texte.

<span id="page-20-0"></span>En posant des questions insérées dans un texte, on oblige le lecteur à porter son attention sur le contenu du paragraphe.

### **Les vidéos et les animations**

 Vous devez laisser la possibilité à l'apprenant de contrôler les vidéos et animations

Il est important que l'apprenant puisse contrôler les vidéos et animations.

C'est à dire qu'il puisse mettre la vidéo ou l'animation en pause, revenir en arrière, avancer selon ses besoins. Les boutons de contrôle de la vidéo doivent apparaitre clairement et en position logique (lecture / pause / arrêt).

Vous devez ajouter des sous-titres aux vidéos

Pour les personnes ayant une déficience auditive, il est important d'avoir des soustitres dans les vidéos.

Pour écrire les sous-titres, il est nécessaire d'avoir des sous-titres en rapport avec ce qu'il se passe à l'écran.

- Vous devez donc faire une reproduction exacte du contenu sonore de la vidéo.
- Indiquez qui est la personne qui parle lorsque c'est pertinent.

Exemple : Lorsque plusieurs personnes parlent en même temps et qu'il est difficile de reconnaître qui parle. Écrivez le nom du personnage qui parle entre parenthèses, sur une ligne différente de celle des paroles. Les sous-titres doivent retranscrire ce qui est dit mais aussi les bruits pertinents de la vidéo.

Les descriptions doivent rester simples. Attention au contraste du texte et sa dimension pour les sous-titres.

#### **→ Hésitations et bredouillements**

Évitez de retranscrire les hésitations ou les bredouillements des personnages.

Cependant, il y a des exceptions où vous devez utiliser les hésitations et les bredouillements :

- Lorsqu'ils aident à comprendre et à saisir le sens de la conversation ;
- Lorsqu'ils caractérisent un personnage ;
- S'ils font partie d'un effet dramatique ou d'une farce.

Construire une formation en ligne à visée accessible et participative, Volume 2, Mai 2019 Page 21 sur 55

#### **→ Vitesse des sous-titres**

Les sous titres doivent reproduire mot à mot la bande son.

Il ne faut réduire les propos des personnages qu'en dernier recours.

Les propos des personnages sont réduits lorsqu'il y a des contraintes techniques, de temps et d'espace qui empêchent de retranscrire tous les mots dits par le personnage en maintenant un temps d'affichage.

Si vous devez réduire les propos des personnages, vous devez prendre en compte les règles suivantes :

- toujours essayer de présenter ce qui est dit mot à mot ;
- toujours éviter de reformuler. Supprimer plutôt les mots inutiles ;
- toujours reproduire la complexité et le sens de toutes les paroles ;
- ne jamais adapter un passage d'un texte religieux, d'une œuvre littéraire ou musicale ni une citation directe.

#### **→ Règles d'orthographe et de grammaire**

Vous devez utiliser les règles de grammaire et d'orthographe officielles de la langue française.

Il est important d'orthographier les mots et d'utiliser la bonne ponctuation dans les sous-titres et ce malgré les imperfections de langage des personnes.

Vous devez utiliser les sources de références officielles pour les règles d'orthographe et de grammaire.

#### **→ La ponctuation**

Évitez de trop surcharger vos sous-titres avec de la ponctuation.

Gardez seulement la ponctuation nécessaire à la compréhension de ce qui est dit par les personnages.

Évitez d'écrire trop de phrases séparées par des virgules.

Reportez-vous au dictionnaire et aux guides stylistiques de la langue française pour prendre des décisions en ce qui concerne la ponctuation.

#### **→ L'italique**

Utilisez l'italique seulement pour les voix off et les voix « déformées ».

Vous devez utiliser l'italique dans les cas suivants : discours narratifs, télévision, radio, téléphone, les voix intérieures, les pensées du personnage, les titres d'œuvres, les mots en langues étrangères, les paroles de chansons chantées par les personnages.

Si les paroles des chansons chantées par les personnages sont en langue étrangère, vous devez également les traduire en français (avec le texte traduit entre parenthèses).

#### **→ Les espaces**

 Vous devez laisser un seul espace entre deux mots ou un mot et une ponctuation. Cas particulier pour les parenthèses, vous devez mettre un espace avant la parenthèse ouvrante et après la parenthèse fermante. Vous ne devez pas avoir d'espace entre la parenthèse et le texte.

#### **→ La couleur**

N'utilisez pas de couleurs pour les sous-titres.

#### **→ Les silences**

Normalement, l'absence de sous-titres suffit pour exprimer un silence.

Vous pouvez aussi utiliser le descriptif « sans paroles » pour montrer qu'il y a un silence.

#### **→ Les nombres**

Ecrivez les nombres en toutes lettres jusqu'à dix inclus.

Écrivez les autres nombres en chiffres.

Utilisez les chiffres arabes pour écrire les nombres qui font référence à l'âge d'une personne, un modèle ou une marque d'automobile ou d'avion, une cote, une date, une dimension, une fraction, une taille, le numéro d'une route , une somme d'argent, une abréviation numérique, une page, la normale ou une valeur nominale, les proportions d'une recette, un relevé à l'échelle Richter, un pointage, une vitesse, les projets de loi ou articles de loi, la température, l'heure, le calibre d'une arme, un poids, une mesure de longueur. Vous devez écrire les nombres en chiffres romains pour désigner les guerres mondiales, les Jeux olympiques, les monarques, les papes, les dynasties.

#### **→ Utilisation des symboles**

Indiquez les pourcentages au moyen de chiffres et du symbole : 10 %, 99,9 % ; Indiquez les monnaies au moyen des symboles : £, \$, €…

Utilisez des points de suspensions pour les dialogues lents avec de longues pauses et les plans longs.

Séparez les numéros de téléphone français par des espaces et les autres numéros par des tirets.

Exemple : +33 1 23 45 67 89 et 1- 800-123-1234

#### **→ Jurons et grossièreté**

Vous devez inclure le juron ou la grossièreté dans les sous-titres seulement s'il est audible. Écrivez le tel quel, c'est à dire qu'il ne faut pas le remplacer par un autre mot. Inscrire « bip » dans les sous-titres si l'expression est censurée.

## <span id="page-23-0"></span>**2 Recommandations spécifiques des membres du projet ParticipaTIC**

Dans le cadre des travaux sur la plateforme de formation Moodle, le groupe GIFFOCH émet des recommandations spécifiques sur l'accessibilité numérique pour la conception et l'utilisation d'une plateforme type « Learning Management System » (LMS).

## <span id="page-23-1"></span>**2.1 La plateforme Moodle**

La plateforme Moodle est une plateforme de formation à distance, sous licence GNU/GPL (diffusion et modification libre de droit). Cette plateforme est très largement utilisée dans l'enseignement supérieur.

## <span id="page-23-2"></span>**2.1.1 La structure d'un cours**

Ci-après nous vous présentons les critères de validité d'une bonne structure de cours :

- Fil conducteur du cours :

 l'utilisateur doit comprendre clairement ce qu'il peut faire et où il se trouve sur le site internet.

- Lisibilité :

- L'utilisateur doit comprendre et percevoir facilement les textes ;
- Utiliser des contrastes forts entre la couleur du texte et la couleur du fond de la page ;
- Utiliser des polices « sans empattements », de tailles 12 au minimum ;
- Écrire les mots en minuscules ;
- Éviter les mots minuscules en italiques ;
- Les lignes de vos textes ne doivent pas avoir plus de 55 mots.

Construire une formation en ligne à visée accessible et participative, Volume 2, Mai 2019 Page 24 sur 55

- Charge cognitive de l'apprenant :

- Utiliser des listes courtes (maximum 7 idées) ;
- Contrôle :
	- Permettre à l'utilisateur de contrôler le déroulement du module ;
	- Toutes les actions doivent être démarrées par l'utilisateur.
- Cohérence :
	- Utiliser la même icône pour la même fonction et dans le même format ;
	- Utiliser la même structure pour tous les écrans du module ;
	- Utiliser toujours les mêmes termes pour dire la même chose.

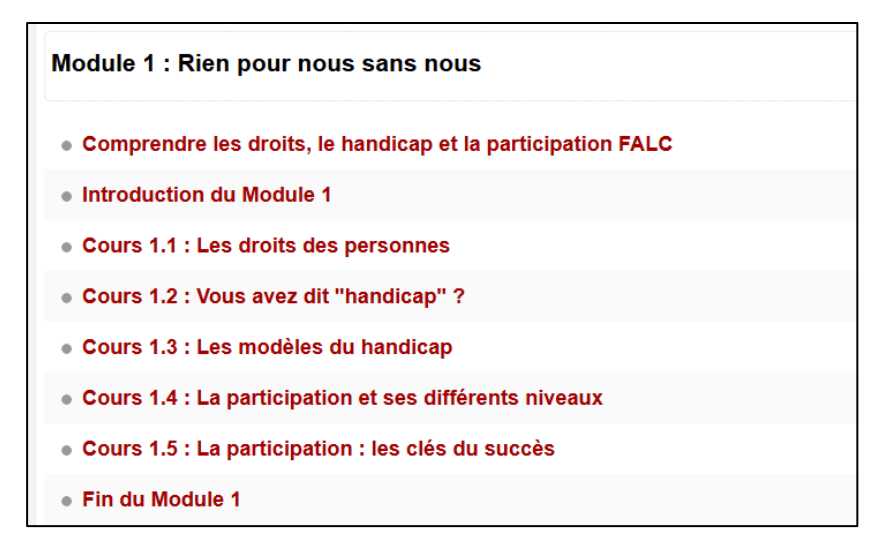

Figure 9 : exemple de structure de cours, extrait de la plateforme ParticipaTIC, 2019.

## <span id="page-24-0"></span>**2.2 Outils pour échanger sur une plateforme de type « Moodle »**

#### <span id="page-24-1"></span>**2.2.1 Forum**

En informatique, le forum est un espace de discussion public.

On dit que c'est un espace "asynchrone".

"Asynchrone" veut dire qu'on peut lire les messages et y répondre à tout moment.

Les utilisateurs peuvent prendre le temps de lire et écrire les messages.

Il est important de penser l'accessibilité dès l'élaboration d'un forum.

Voici quelques recommandations qui permettent d'améliorer l'accessibilité :

Formuler les consignes en langage simple ;

- Donner des recommandations aux participants pour que leurs messages soient accessibles (par exemple pour permettre la compréhension du texte) ;
- Veiller à ce que les titres soient explicites et compréhensibles par tous ;
- Paramétrer la chronologie de l'apparition des messages pour faciliter la compréhension de tous ;
- Il est possible d'introduire un lexique pour favoriser la compréhension de tous et utiliser le même vocabulaire ;
- Protéger les utilisateurs en paramétrant le forum pour qu'ils ne puissent pas donner d'informations privées involontairement. Pour cela, paramétrer la protection des données de manière la plus stricte possible ;
- Indiquer clairement les parties privées (messagerie, etc.) et les parties publiques (Par exemple si l'adresse mail est une information publique ou privée). Il est important que les utilisateurs puissent se repérer.

### <span id="page-25-0"></span>**2.2.2 Réseaux sociaux**

Un réseau social est un support ou un outil qui met en relation des individus à propos de sujets qui les intéressent.

Les réseaux sociaux ont leurs propres règles d'accessibilité qu'il convient de consulter.

Les réseaux sociaux permettent d'échanger et d'obtenir des informations de natures différentes.

Les informations partagées par une personne peuvent être repartagées par d'autres personnes.

Les réseaux sociaux permettent de rencontrer de nouvelles personnes.

En général, sur les différents réseaux sociaux, il est important de partager des contenus accessibles à tous (par exemple partager des vidéos sous-titrées ou décrire les photos).

Pour faire un lien vers un document, il faut vérifier que le document soit bien structuré.

<span id="page-25-1"></span>YouTube, Facebook, Twitter, LinkedIn etc. sont des exemples de réseaux sociaux.

### **2.2.3 Messagerie électronique**

La messagerie électronique permet l'envoi et la réception de messages et documents.

Plusieurs recommandations permettent d'améliorer l'accessibilité :

 Prendre en compte les recommandations générales pour la rédaction d'un texte.

- Les pièces jointes doivent également prendre en compte ces recommandations.
- Écrire un texte de remplacement pour les tableaux et les contenus visuels pour aider les personnes non-voyantes et malvoyantes à comprendre.
- En cas d'utilisation d'un lien hypertexte, rédiger un énoncé explicite et descriptif (par exemple "vidéo qui présente les enjeux de l'accessibilité" plutôt que "cliquer ici").
- La couleur ne doit pas être un élément majeur et unique de communication.
- Utiliser la tabulation pour organiser le texte.
- Ne pas utiliser de mot en langue étrangère ou les expliquer.

## <span id="page-26-0"></span>**2.2.4 Webinaire ou classes virtuelles**

Le webinaire est une réunion organisée à partir d'internet.

Le but est de permettre un travail collaboratif ou d'enseigner à distance.

Plusieurs recommandations permettent d'améliorer l'accessibilité :

- Parler distinctement, c'est à dire ne pas parler trop vite et bien articuler les mots ;
- Utiliser une langue/un langage simple, c'est à dire éviter le jargon, les acronymes et les expressions (du type "la loi de la jungle" pour dire la loi du plus fort) ;
- Donner aux personnes présentes (bien qu'à distance) du temps pour comprendre les informations. Il est bienvenu de faire des pauses régulières et de laisser du temps pour les questions (ne pas hésiter à laisser un blanc) ;
- Être visible ;
- Utiliser un microphone ;

Si vous utiliser un support (par exemple Powerpoint), traitez tout le texte affiché sans forcément lire le texte mot à mot ;

Décrire les parties pertinentes des graphiques, des vidéos et autres éléments visuels. Les décrire en fonction des besoins pour comprendre la présentation ;

Décrire toute autre information visuelle ;

Faire une transcription écrite sur la messagerie instantanée des informations auditives.

## <span id="page-27-0"></span>**2.3 Recommandations d'ordre général**

## **2.3.1 Textes et documents mis à disposition**

<span id="page-27-1"></span>En plus des recommandations sur la lisibilité,

En général, vous devez :

- Utiliser des feuilles de styles. Les feuilles de styles contrôlent la présentation de l'information. Elles aident à mettre en page et à structurer ;
- $\bullet$  Identifier correctement les liens hypertextes :
- Utiliser un interligne suffisant ;
- Permettre à l'utilisateur de contrôler la justification du texte. La justification, c'est quand le texte va de gauche à droite entièrement ;
- Mettre des documents à télécharger uniquement quand c'est nécessaire. Par exemple, pour les documents à compléter. Pour les documents modèles. Les documents très longs ;
- Rendre clairs les liens de téléchargement : mettre un titre, le format, le poids.

<span id="page-27-2"></span>Exemple : Rapport annuel 2014 de l'association Valentin Haüy (Word, 10,64 Mo).

## **Documents textes (Word, Libre office, etc.)**

Pour que votre document texte soit facilement lisible :

- **Il est recommandé de structurer les documents** 
	- o Mettre le texte en forme avec les styles préenregistrés (« titre 1 », « titre 2 » … « titre 6 »). Les autres styles ne sont pas reconnus par les lecteurs d'écran.
	- o Utiliser de vraies listes à puces ou à numéros.
	- o Si le document fait plus de 4 pages : ajouter un sommaire ou une table des matières.
- **Vous devez donner une alternative aux éléments non textuels (photos, graphiques, diagrammes…),** en rajoutant un commentaire dans une infobulle ou dans un texte à côté de l'image.

Une alternative textuelle est aussi appelée un texte de remplacement.

Cela permet aux personnes avec une déficience visuelle de savoir ce qu'il y a sur l'image, la vidéo, etc.

Voir la partie détaillée sur « les médias ».

- **Vous devez utiliser des polices lisibles et une mise en forme adaptée.**
	- Utiliser des polices lisibles et clairement dessinées (sans empattement).

Construire une formation en ligne à visée accessible et participative, Volume 2, Mai 2019 Page 28 sur 55

Les polices « Arial » ou « Verdana » sont un bon exemple. Les polices appelées « fantaisies » sont à exclure.

- Utiliser une taille de caractère minimum de 12 pour les documents sous forme numérique. Pour des impressions papier choisissez plutôt une taille minimum de 14 ;
- L'usage du **gras** est réservé aux **titres** et aux rares passages **importants ;**
- L'usage de *l'italique* est à éviter. Vous pouvez utiliser l'italique uniquement pour les titres d'œuvres écrites ou artistiques, les revues, journaux et périodiques. Suivre les règles de la langue française à ce sujet ;
- Conserver les accents sur les lettres capitales. Par exemple : « À partir de », « Émilie », « Île-de-France ».
- **Vous devez utiliser des couleurs bien contrastées.**
	- Utiliser des couleurs bien contrastées. Cela veut dire que la couleur de la police doit bien se voir sur la couleur de l'arrière-plan ;
	- Les textes sont plus lisibles lorsqu'ils sont imprimés en noir et blanc ;
	- Évitez l'utilisation de la couleur pour montrer quelque chose d'important. Le dire clairement. Par exemple, pour indiquer une valeur négative : utilisez le signe moins et pas uniquement la couleur rouge.
- **Vous devez utiliser les tableaux au bon moment.**
	- o Pour avoir un texte sur plusieurs colonnes, utiliser la bonne fonction. Dans Word, la fonction se trouve dans l'onglet « Mise en page » ;
	- o Si un tableau est obligatoire, respecter les règles. Se référer à la partie « Les Tableaux ».
- **Vous devez donner aux liens hypertextes ou aux liens internes des intitulés explicites.**

Même si ce n'est pas systématique, des documents texte peuvent contenir des liens soit internes au document, soit menant vers une page sur Internet.

Pour en savoir plus, vous référer à la partie « Références ».

#### **Vérifier l'accessibilité**

Pour Word 2017 : Vous devez aller dans « Fichier puis vérifier l'absence de problème puis vérifier l'accessibilité ».

#### **Tableaux**

<span id="page-29-0"></span>Toujours fournir une description générale du tableau. Pour cela, utilisez une alternative textuelle et une légende.

Pour chaque tableau de données complexe, écrire un résumé et un titre pertinent. Pour les lecteurs d'écran, il faut identifier clairement les cellules d'en-tête et utiliser un mécanisme pour lier les cellules de données aux cellules d'en-tête. Pour chaque tableau de mise en forme, veiller à sa bonne linéarisation.

#### **Pour les documents textes.**

Dans les documents textes, les tableaux insérés doivent être uniformes. Cela permet d'identifier chaque cellule et sa signification dans le contexte. Vous devez donner un titre aux lignes et aux colonnes.

Ne pas mettre un tableau dans un autre tableau. Évitez aussi de fusionner ou de fractionner des cellules. Toutes les cellules vides doivent contenir une mention explicite. Pour créer des espaces ou aérer le tableau, utilisez la fonction de formatage. Vous ne devez pas inclure d'illustrations.

Insérer un texte de remplacement (dans propriété du tableau).

#### **Pour les tableaux Excel.**

Chaque feuille de calcul doit comporter une seule table de données, c'est-à-dire un seul onglet.

Dans le cas où il y a plusieurs feuilles de calcul, la première doit constituer un sommaire indiquant le contenu des autres feuilles (onglets). Si nécessaire, le sommaire peut comporter des liens internes menant aux autres feuilles.

Au départ, un tableau Excel comporte souvent plusieurs feuilles vides, avant diffusion, supprimer les feuilles qui ne contiennent aucune donnée.

#### **Supprimer les lignes, colonnes et cellules vides**

Les cellules, lignes et colonnes vides pourraient induire en erreur l'utilisateur d'un logiciel de lecture d'écran en lui faisant penser qu'il n'y a plus rien dans le tableau.

Les lignes vides sont celles pour lesquelles il existe une cellule non vide en dessous. Les colonnes vides sont celles pour lesquelles il existe une cellule non vide à droite.

Une cellule vide ne peut pas être supprimée ; il convient d'y inscrire une donnée comme zéro ou ND (pour non disponible).

#### **Nommer les lignes, les colonnes, les tables et les feuilles**

Mettre un titre à chaque ligne et à chaque colonne.

Nommer les tables ou régions de données.

Projet ParticipaTIC 2016-2019, n°2016-1-FR01-KA204-024074

Développement des compétences des acteurs de l'inclusion sociale des personnes handicapées

Nommer les feuilles (remplacer Feuil1, Feuil2 par des noms explicites).

- **Éviter de fusionner les cellules**
- **Rendre les graphiques accessibles**

Pour être accessible, un graphique doit respecter les conditions suivantes :

- être placé dans une feuille séparée, nommée de manière claire ;
- comporter un texte de remplacement donnant la description du graphique.

#### **Toujours enregistrer avec le curseur positionné en A1**

Pour toutes les feuilles, avant d'enregistrer, le curseur doit être positionné en A1. S'il y a plusieurs feuilles, faire la sauvegarde sur la première feuille.

**Vérifier l'accessibilité**

Pour un document enregistré au format .xlsx, il est possible, avec Excel, de vérifier l'accessibilité. Il suffit de faire :

- 1. Fichier
- 2. Informations
- 3. Vérifier la présence de problèmes
- 4. Vérifier l'accessibilité.
- 5. Un volet s'ouvre sur la droite et signale les problèmes d'accessibilité éventuellement rencontrés (par exemple l'absence de texte de remplacement pour une image).

#### **Recommandations sur le format des documents**

<span id="page-30-0"></span>Pour des documents texte, le format .doc ou .docx doit être préféré au format PDF. L'accessibilité d'un PDF est moins bonne et plus difficile à vérifier.

Cependant, si le document texte d'origine (par exemple un document Word) a été créé en respectant les consignes d'accessibilité, le document PDF aura une accessibilité correcte.

Les fichiers PDF peuvent être modifiés avec certains outils. Un fichier Word peut être protégé contre la modification. La protection du document n'est donc pas un argument en faveur du PDF.

À retenir : les fichiers PDF obtenus en numérisant un document papier à l'aide d'un scanner fournissent une image qui est totalement inaccessible (comme une photo). Même si l'on traite cette image à l'aide d'un logiciel de reconnaissance de caractères (OCR), le texte obtenu restera d'une faible accessibilité.

#### **Les diaporamas de présentation**

#### <span id="page-31-1"></span>**Vérifier que toutes les diapositives comportent des titres**

Toujours partir d'un modèle. Pour une meilleure visibilité, utiliser les zones de textes prédéfinies.

Utiliser du texte significatif pour les liens hypertextes.

#### **Insérer un tableau, un lien hypertexte, une image, etc.**

Pour l'accessibilité de ces outils, vous référer aux paragraphes explicatifs correspondants :

- o Mise en accessibilité d'un tableau (vu avant)
- o Mise en accessibilité d'un lien hypertexte (à venir)
- o Mise en accessibilité d'une image

#### **Vérifier que l'ordre de lecture est logique dans chaque diapositive**

Les personnes qui ne peuvent pas voir la diapositive entendront la lecture dans un ordre spécifique. Si vous utilisez des objets qui ne font pas partie du modèle de diapositive, il est important de s'assurer qu'ils seront lus par un lecteur d'écran dans l'ordre voulu.

#### **Vérifier l'accessibilité**

Avec PowerPoint, il suffit de faire :

- Fichier Informations
- Vérifier la présence de problèmes
- Vérifier l'accessibilité.
- Un volet s'ouvre sur la droite et signale les problèmes d'accessibilité éventuellement rencontrés (par exemple l'absence de texte de remplacement pour une image).

### <span id="page-31-0"></span>**2.3.2 Les fichiers médias et multimédias**

Si nécessaire, donner à chaque **média temporel** une transcription textuelle, des sous-titres synchronisés et une audiodescription synchronisée pertinents.

Un média temporel peut être diffusé en temps réel ou être proposé en lecture de manière asynchrone (média préenregistré).

Donner à chaque **média non temporel** une alternative textuelle pertinente. Un média non temporel donne des contenus qui ne se déroulent pas dans le temps. Rendre possible le contrôle de la consultation de chaque média temporel et nontemporel au clavier et s'assurer de leur compatibilité avec les technologies d'assistance.

### **Les images**

<span id="page-32-0"></span>Il existe plusieurs formes d'images :

- Les images porteuses d'informations. Rédiger une alternative textuelle pertinente et une description détaillée si nécessaire. Lier les légendes à leurs images. Remplacer les images textes par du texte stylé lorsque c'est possible.
- Pour insérer un texte de remplacement dans Word : faire un clic droit sur l'image. Ouvrir « format de l'image ». Cliquer sur l'onglet « texte de remplacement ». Écrire votre texte. Valider.
- Les images décoratives ou illustratives : le texte de remplacement doit être vide.
- Les images textes. Ce sont les images contenant du texte. Elles sont à éviter. Une exception est possible pour les logos.
- Les images-lien. Le texte de remplacement doit permettre de comprendre la fonction et la destination du lien.

La plupart des outils de publication sur Internet (Wordpress, Drupal, Joomla…) permettent, lors de l'insertion d'images, d'ajouter un texte de remplacement. Il suffit de penser à renseigner correctement la zone.

Pour une meilleure lisibilité des images par les personnes malvoyantes, il est recommandé techniquement d'importer des images avec le « fond transparent » (couche alpha), ceci pour détacher les formes de la trame de fond.

## **Les vidéos**

<span id="page-32-1"></span>Les vidéos peuvent être rendues accessibles :

- soit par une transcription textuelle (solution la plus simple). Les dialogues sont écrits dans un document texte.
- soit par une audiodescription (avec sous-titrage pour les déficients auditifs). Des éléments explicatifs sont ajoutés oralement pour les personnes qui ne voient pas.

Dans l'idéal, utiliser la transcription textuelle et le sous-titrage. Les personnes déficientes visuelles pourront choisir le moyen qui leur convient.

## **Les fichiers sons**

<span id="page-32-2"></span>Les fichiers sons peuvent être rendus accessibles :

- Par une transcription textuelle (ou un résumé). La transcription est très utile pour les personnes aveugles, mais aussi pour les personnes qui veulent avoir accès au contenu et à ses éléments importants sans voir les images.
- des sous-titrages. Un sous-titrage est accessible quand il transcrit à la fois ce qui est dit, mais aussi les sons pertinents pour comprendre le scénario (son d'une explosion, coup de téléphone, etc.). Le nombre de caractère par ligne ne doit pas dépasser 35 caractères par ligne, sur maximum 2 lignes de texte.
- Le texte doit apparaitre minimum 1 secondes à l'écran pour un plan.
- Une audiodescription si nécessaire.
- Un lecteur de vidéo accessible (pour la Langue des Signes Françaises).

## <span id="page-33-0"></span>**2.3.3 Autres recommandations pour partager l'information**

### **Les liens hypertextes**

<span id="page-33-1"></span>Les liens hypertextes sont utilisés pour renvoyer directement vers un site Internet, vers un chapitre de document, vers un article, etc.

Pour être accessible, un lien hypertexte doit être explicite. C'est-à-dire que la destination du lien doit être parfaitement compréhensible à la lecture du seul intitulé.

Évitez : « Lire la suite », « En savoir plus », « Cliquez ici »…

Remplacer par « [consulter le site Internet de ParticipaTIC](http://participatic.eu/fr/accueil/) » (fenêtre Internet) ou « voir la partie 5.2 intitulée « Échanger » ».

Annoncer les liens qui déclenchent l'ouverture d'une nouvelle fenêtre ou d'un nouvel onglet : pour ce type de liens, une mention du type « (nouvelle fenêtre) » doit être ajoutée pour prévenir l'internaute.

<span id="page-33-2"></span>Limiter le nombre de liens présents sur chaque page (Moins de 10 liens par page).

## **Les formulaires, questionnaires ou quiz**

Ce sont des documents à remplir, souvent en cochant des cases et en renseignant du texte.

Les formulaires, questionnaires ou quizz peuvent être rendus accessibles :

- En associant chaque champ à son étiquette. Grouper les champs dans des blocs d'informations de même nature. Structurer les listes de choix de manière pertinente, donner à chaque bouton un intitulé explicite.
- Vérifier la présence d'aide à la saisie. S'assurer que le contrôle de saisie est accessible et que l'utilisateur peut contrôler les données à caractère financier, juridique ou personnel.

## <span id="page-34-0"></span>**2.4 Rendre l'évaluation pédagogique accessible : cas du quiz**

Naviguer dans le quizz uniquement grâce au clavier

Vous devez pouvoir naviguer dans le quiz avec la simple utilisation du clavier.

Notamment grâce à la touche « tabulation ».

Évitez les activités du type glisser et déposer ou tout autre activité qui nécessiterait l'utilisation de la souris.

Exemple : voici une activité non accessible qui consiste à positionner le nom des composants d'un moteur à explosion à côté de la bonne lettre.

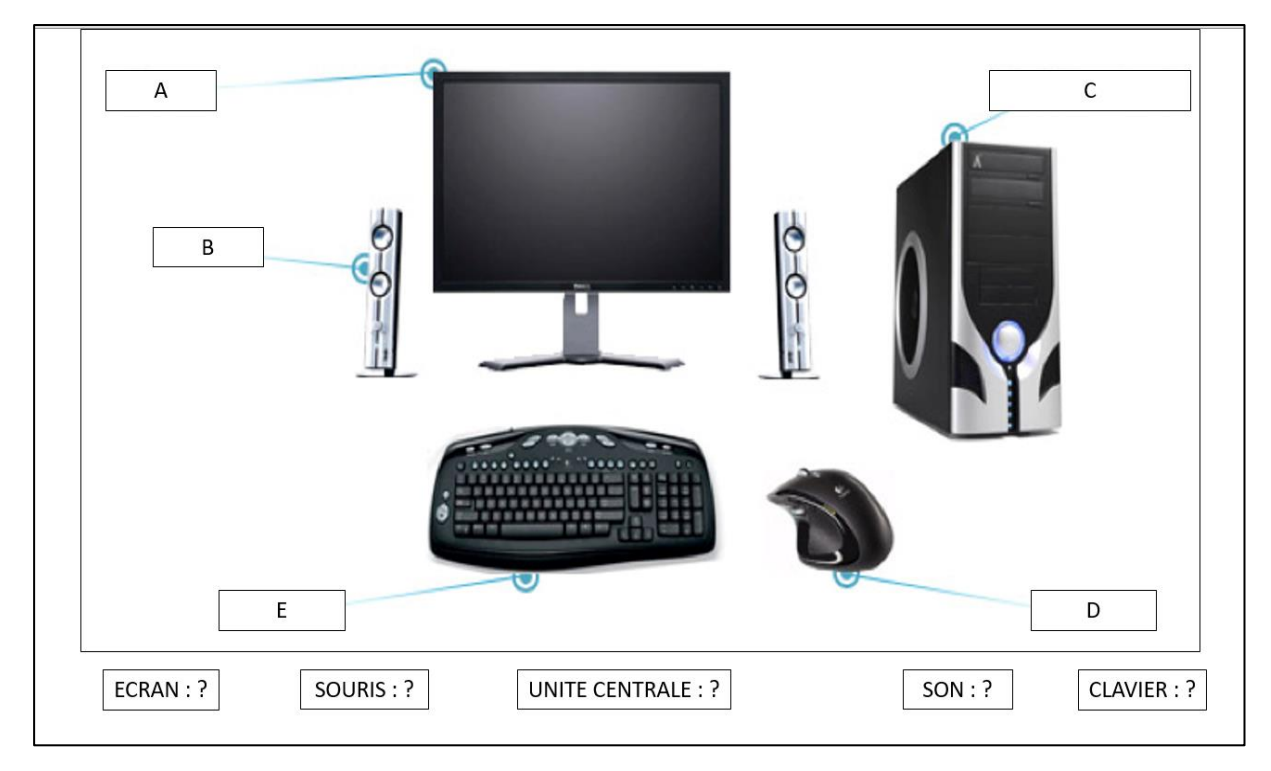

Figure 10 : exemple d'activité pédagogique non accessible.

Ne mettez pas de temps imparti pour répondre aux questions

Laissez l'apprenant aller à son rythme pour répondre aux questions.

Les boutons pour répondre aux questions doivent être larges

Vous pouvez aussi élargir la zone cliquable en plus d'ajouter des boutons assez larges pour répondre.

Préférez utiliser le « ✓ » lorsqu'il y a des cases à cocher

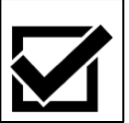

## <span id="page-35-0"></span>**3 Vérifier l'accessibilité d'un document électronique**

## <span id="page-35-1"></span>**3.1 Accessibilité d'un module Moodle**

Pour vérifier l'accessibilité d'un site, il existe des "validateurs" en ligne (cf. partie 3). Dans notre cas, Moodle est par identifiant et mot de passe. Un validateur en ligne ne peut pas accéder au contenu d'un cours sur Moodle et ne peut donc pas tester son accessibilité.

## <span id="page-35-2"></span>**3.2 Accessibilité d'un document PDF**

Pour tester l'accessibilité d'un document PDF, il existe 2 options :

- Si vous utilisez la version professionnelle d'Acrobat (payante) : aller dans "Outils > Accessibilité"
- Si vous n'avez pas la version professionnelle d'Adobe, nous vous recommandons le logiciel « **PDF-Accessibility-Checker (PAC)** ». Ce logiciel gratuit (en anglais) est proposé par Access For All (Suisse) et fournit un rapport d'erreurs pour les documents PDF.

## <span id="page-36-0"></span>**4 Conclusion - Liste de contrôle (Check-list)**

En guise de conclusion, pour vérifier tous les points précédemment cités, nous vous proposons de suivre ce document de contrôle relevant les points incontournables d'un site internet visant l'accessibilité.

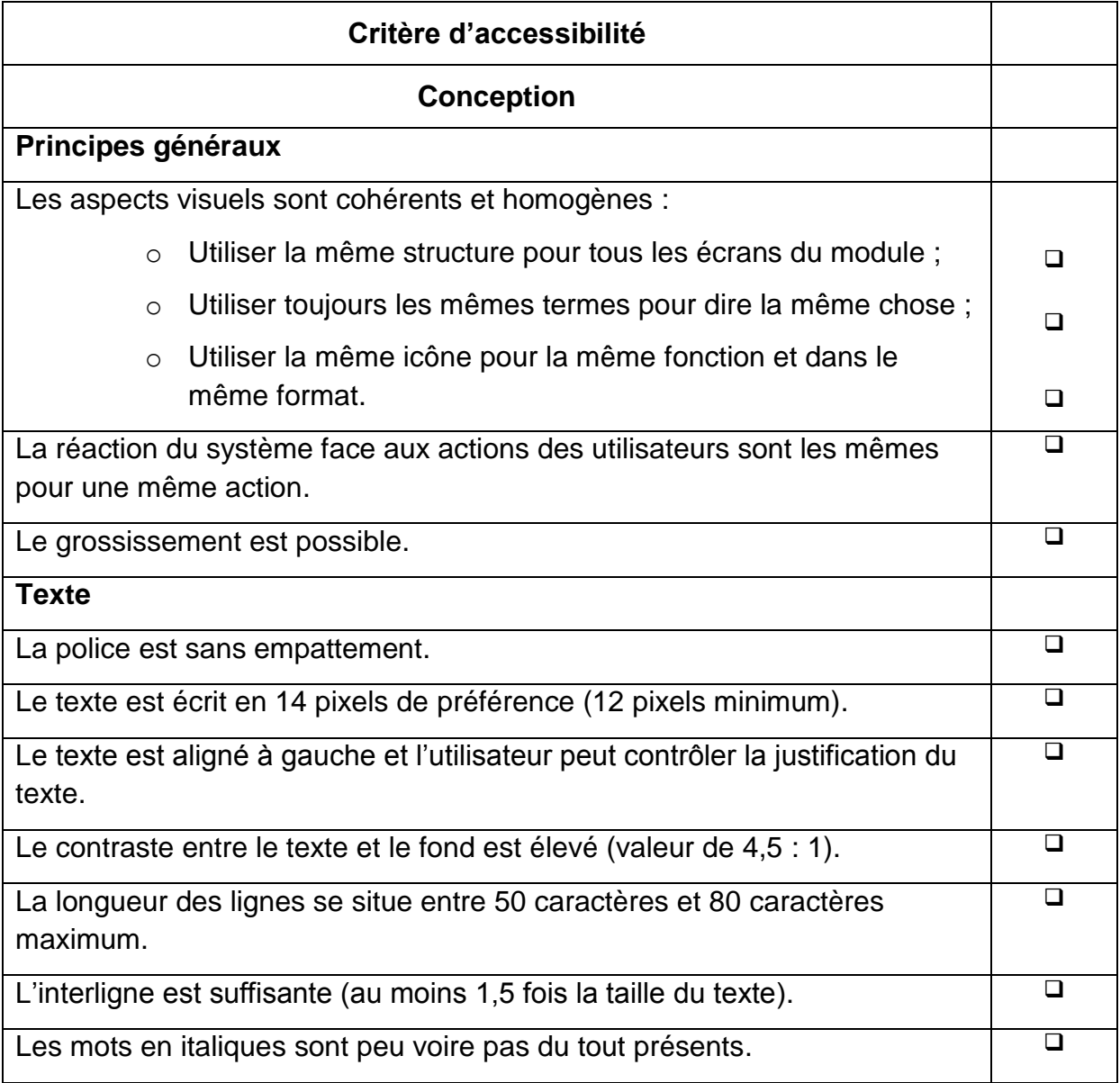

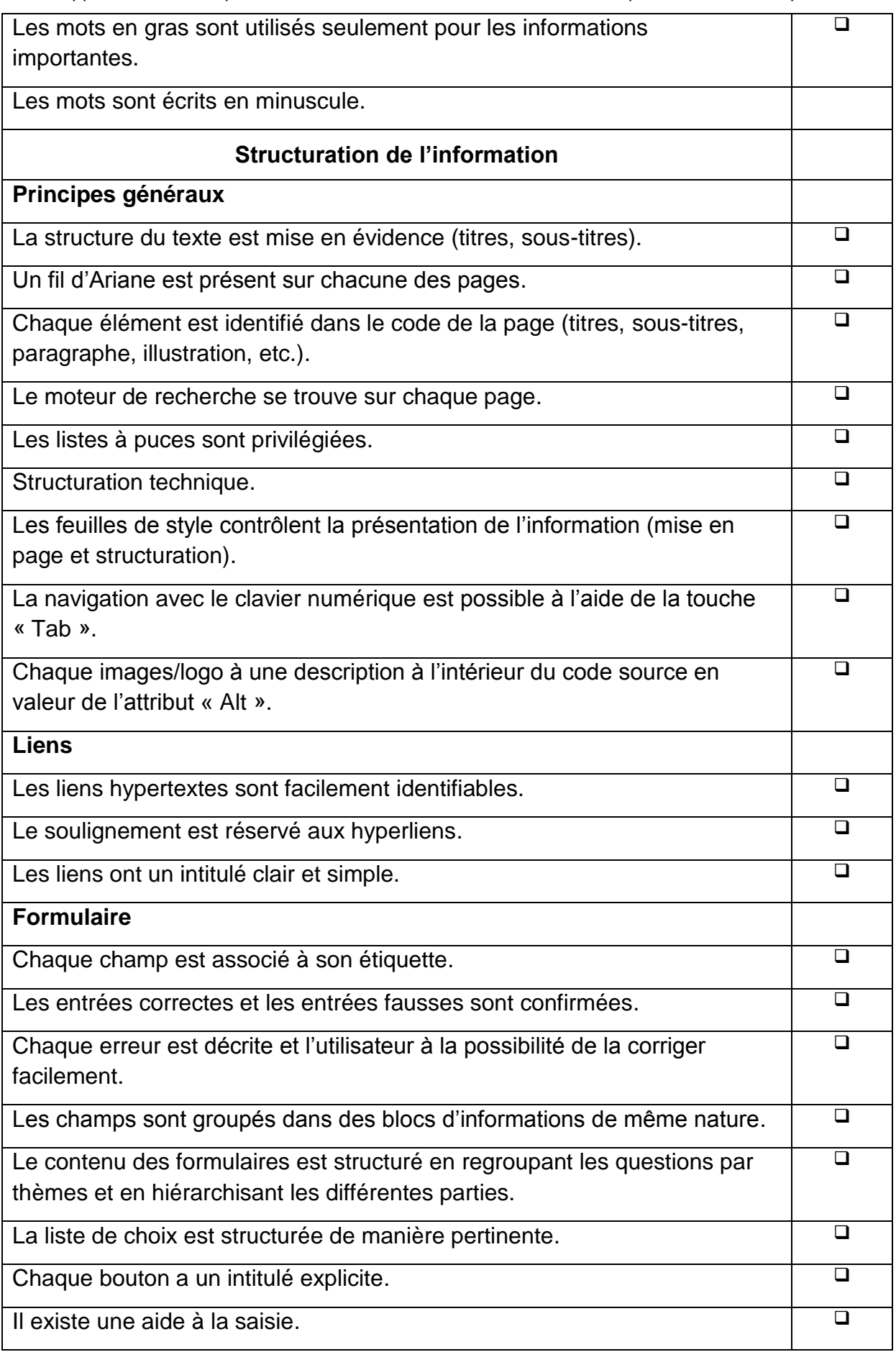

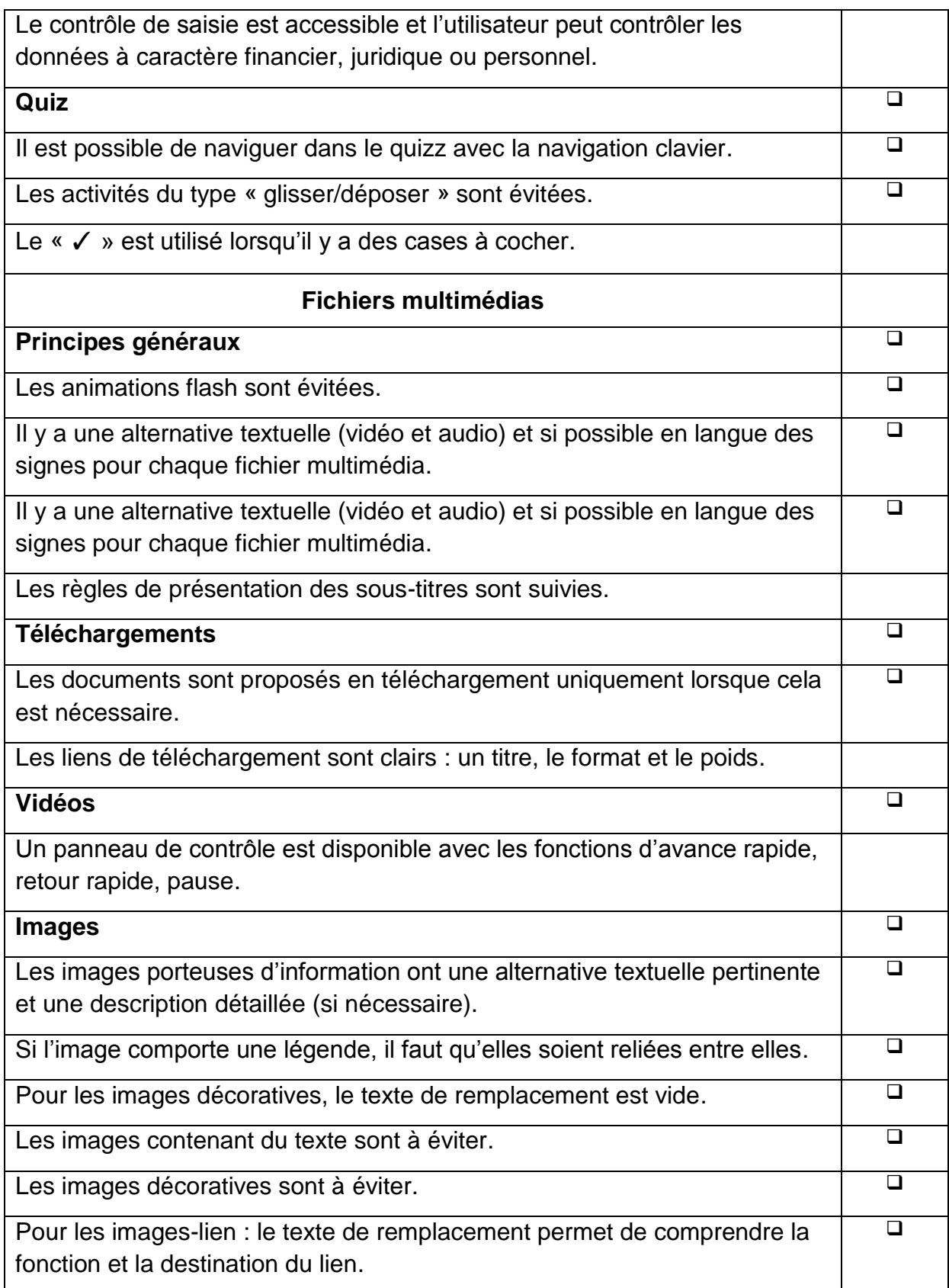

## <span id="page-39-0"></span>**Références**

*Les liens Internet ci-dessous ont été vérifiés le 29 avril 2019.*

Blog « pour un Moodle accessible » (2015) : [http://www.elearncom.fr/pour-un](http://www.elearncom.fr/pour-un-moodle-accessible)[moodle-accessible](http://www.elearncom.fr/pour-un-moodle-accessible)

Forum et documents de la fondation Moodle :

<https://docs.moodle.org/dev/Accessibility>

[https://docs.moodle.org/dev/Moodle\\_Accessibility\\_Specification](https://docs.moodle.org/dev/Moodle_Accessibility_Specification)

<https://fr.moodlerooms.com/pourquoi-moodlerooms/#moodle-tab-5>

<https://moodle.org/plugins/index.php?q=accessibility>

Forum sur l'accessibilité du Web : [http://forum.alsacreations.com/list-6-](http://forum.alsacreations.com/list-6-AccessibilitnduWeb.html) [AccessibilitnduWeb.html](http://forum.alsacreations.com/list-6-AccessibilitnduWeb.html)

Checklist - 40 points inhérents à l'ergonomie à vérifier (dernière version datant de 2011) : [http://www.testapic.com/informations-pratiques/actualites/best-practices/40](http://www.testapic.com/informations-pratiques/actualites/best-practices/40-points-ergonomie-a-verifier-pdf/) [points-ergonomie-a-verifier-pdf/](http://www.testapic.com/informations-pratiques/actualites/best-practices/40-points-ergonomie-a-verifier-pdf/)

CAPA - Chaînes éditoriales Avancées pour des documents Pédagogiques Accessibles :<https://ics.utc.fr/capa/co/accueil.html>

Web Content Accessibility Guidelines (WCAG) 2.0, site en français : <https://www.w3.org/Translations/WCAG20-fr/>

## <span id="page-40-0"></span>**Annexes**

#### **Fiche technique n°1 : les 4 principes et les 12 règles WCAG**

#### **Principe 1 : perceptible**

Les informations et les pages doivent être simples et faciles à appréhender.

#### **Règle 1. Les équivalents textuels :**

Le contenu non-textuel est présenté sous d'autres formes selon les besoins de l'utilisateur :

Le texte peut être agrandi, en braille, lu, simplifié, etc.

Un contenu non textuel c'est par exemple une image ou un schéma.

#### **Règle 2. Multimédia :**

Expliquer autrement, comme par exemple par des images, des vidéos, du son, etc. :

- Pour toutes les images un texte de remplacement est prévu pour permettre aux aveugles de pouvoir lire ce texte ;
- Sous-titres ;
- Audiodescription ;
- Langue des signes.

#### **Règle 3. Adaptable :**

Créer du contenu qui peut être présenté de différente manière :

- Mise en page simplifiée ;
- Possibilité d'agrandir la page, de modifier le contraste, d'activer l'audio description, etc.

#### **Règle 4. Distinguable :**

Faciliter les perceptions visuelles et auditives :

- Ne pas utiliser les couleurs pour transmettre une information ;
- Possibilité de mettre les sons en pause ;
- Le contraste doit être élevé, ce qui signifie qu'il faudrait privilégier une écriture noire sur fond blanc ;
- Le texte doit être redimensionnable, ce qui signifie que l'utilisateur peu luimême changer la taille des caractères ;
- Le texte est présenté sous forme de texte et non d'image ;
- Arrière-plan sonore doit être de faible volume ou absent ;
- Les couleurs et les contrastes du site peuvent être choisis par l'utilisateur.

Construire une formation en ligne à visée accessible et participative, Volume 2, Mai 2019 Page 41 sur 55

#### **Principe 2 : utilisable**

L'interface utilisateur et la navigation doivent être utilisables simplement.

#### **Règle 5. Accessibilité au clavier :**

 Toutes les fonctionnalités doivent être accessibles au clavier. Le site doit être utilisable entièrement sans la souris.

#### **Règle 6. Délai suffisant :**

Laisser le temps nécessaire à l'utilisateur pour lire et utiliser le site :

- Vitesse de défilement ;
- Pause, arrêt, lecture.

#### **Règle 7. Crises :**

Ne pas concevoir de contenu susceptible de provoquer de crises :

 Aucune information ne doit flasher plus de 3 fois, dans n'importe quel intervalle d'une seconde.

#### **Règle 8. Navigable :**

L'utilisateur doit pouvoir facilement se déplacer et se situer :

- L'utilisateur peut tout le temps se situer et se retrouver dans sa navigation ;
- Les informations qui se répètent peuvent être contournées ;
- Les pages ont un titre en rapport avec le contenu de la page ;
- Les champs (endroit où l'on peut écrire) sont parcourus de manière logique ;
- Le texte de chaque lien est explicite ;
- L'information peut être atteinte par différents chemins.

#### **Principe 3 : compréhensible**

Les informations et l'utilisation de l'interface utilisateur doivent être compréhensibles.

#### **Règle 9. Lisible :**

Rendre les textes lisibles et faciles à comprendre :

- La langue du site peut être détectée par le navigateur internet ;
- Il est possible d'obtenir la définition des mots rares ;
- Les abréviations sont expliquées ;
- L'information est écrite en facile à lire et à comprendre (FALC) ;
- La prononciation des mots compliqués ou ambigus est expliquée. Donner une bonne prononciation des mots compliqués et ambigus.

#### **Règle 10. Prévisible :**

Mettre en place une navigation logique :

Construire une formation en ligne à visée accessible et participative, Volume 2, Mai 2019 Page 42 sur 55

- La navigation entre les informations est intuitive et cohérente ;
- Le focus sur une information ne déclenche pas d'action ;
- La saisie de texte ne doit pas déclencher d'action ;
- Une action est déclenchée uniquement par l'utilisateur.

#### **Règle 11. Assistance à la saisie :**

Éviter et corriger les erreurs de l'utilisateur :

- Détecter les erreurs lors de la saisie de texte ;
- Des instructions sont fournies pour les champs nécessitant une saisie ;
- Les actions doivent être réversibles, vérifiées et confirmées ;
- Une aide contextuelle est disponible.

#### **Principe 4 : Robuste**

Le contenu doit être conçu pour être utilisable avec plusieurs navigateurs internet et autres moyens d'accès pour personnes en situations de handicap.

#### **Règle 12. Compatible :**

Rester compatible avec les navigateurs internet et les outils d'assistance :

- Se conformer aux règles de la W3C :
	- o <https://www.w3.org/Consortium/Translation/French>
	- o <https://www.w3.org/Translations/WCAG20-fr/>

<https://www.w3.org/WAI/wai-fr-intro.htm>

#### **Échelle de mesure et techniques recommandées**

L'échelle de mesure de l'accessibilité d'un site Internet comporte 3 niveaux :

- A : accessibilité moyenne ;
- AA : accessibilité intermédiaire ;
- AAA : très bonne accessibilité.

L'accessibilité d'un site Internet peut être évaluée automatiquement. Par exemple à partir de ce lien :<http://www.ocawa.com/fr/> .

#### **Fiche technique n°2 : les réseaux sociaux**

Un réseau social est un support/outil qui met en relation des individus à propos de sujets qui les intéressent.

Les réseaux sociaux permettent d'échanger et d'obtenir des informations de natures différentes.

Les informations partagées par une personne peuvent être repartagées par d'autres personnes.

Les réseaux sociaux permettent de rencontrer de nouvelles personnes.

En général, sur les différents réseaux sociaux, il est important de partager des contenus accessibles à tous (par exemple partager des vidéos sous-titrées ou décrire les photos).

Pour faire un lien vers un document, il faut vérifier que le document soit bien structuré.

Facebook, Twitter, LinkedIn, YouTube, etc. sont des exemples de réseaux sociaux. Les prochains points détaillent les recommandations pour Facebook, Twitter et YouTube.

#### **Facebook**

Pour faciliter la recherche d'un groupe, notamment pour les personnes malvoyantes et non voyantes, préférer un titre de page ou de groupe qui ne peut pas se confondre.

Faire apparaître de façon évidente le lien vers le site internet de son organisation, pour permettre d'éventuels échanges.

Indiquer une adresse mail pour permettre la demande d'informations.

Pour partager une ou des photo(s) :

- Écrire un texte de remplacement pour toute photo publiée.
- Ce texte de remplacement ne doit pas commencer par : "photo de" car les lecteurs d'écran le font déjà.
- Il faut être bref et décrire les éléments essentiels (par exemple : ne pas décrire les ombres).
- Les partages de photos à partir de sites web doivent être accompagnés de légendes ou de transcriptions.
- En cas de création d'un album, écrire un texte de remplacement pour chaque photo.
- Pour ajouter une légende lors de la création d'un album :
- Cliquer sur "commenter cette photo"
- Saisir la légende
- Cliquer sur "terminé" pour publier dans l'album

Pour partager une ou des vidéo(s)

Construire une formation en ligne à visée accessible et participative, Volume 2, Mai 2019 Page 44 sur 55

- Il n'est pas nécessaire d'importer les vidéos sur Facebook, partager le lien d'une vidéo YouTube est possible et accessible.
- En cas d'importation d'une vidéo sur Facebook, il est possible d'ajouter des sous-titres avec le format de fichier « SubRip » (.srt).

Pour ajouter des sous-titres :

- Cliquer sur "Photo ou vidéo" en haut du journal
- Cliquer sur "Importer des photos ou vidéos"
- Choisir une vidéo enregistrée sur votre ordinateur et cliquer sur "publier"
- Lorsque la vidéo est prête, une notification est envoyée. Cliquer sur la notification. La notification est un signal qu'envoie Facebook pour prévenir d'une nouvelle actualité ou qu'une nouvelle information est disponible. Les nouvelles notifications se remarquent par une bulle rouge en haut à droite de l'écran.
- Passer la souris sur la vidéo, cliquer sur "options" et sélectionner "modifier cette vidéo"
- Cliquer sur "sélectionner un fichier" sous "importer des fichiers SRT" et sélectionner un fichier .srt sur votre ordinateur
- Cliquer sur « enregistrer »
- Cette manipulation est aussi possible pour introduire des sous-titres dans d'autres langues.
- La version mobile de Facebook est plus accessible car elle est plus simple et utilise le code « html ».

### **Twitter**

Il est possible d'utiliser « Easy Chirp » pour rendre l'interface accessible. « Easy Chirp » est une application web. Plusieurs recommandations permettent d'améliorer l'accessibilité :

- Avoir un bon contraste de couleur entre l'arrière-plan, l'avatar et la biographie.
- Pour diffuser une information, commencer par le contenu principal et mettre les « hashtags » (#) à la fin du message.
- Utiliser des lettres en capitale au début de chaque mot lorsqu'un hashtag en comporte plusieurs (par exemple #IntellectualDisability).
- Mettre des « préfixes » avant un tweet qui comporte une photo, une vidéo ou une source audio. Voici des exemples de « préfixes » :
- Photo : [photo]
- Vidéo : [vidéo]
- Audio : [Audio]

Pour rédiger une description des images :

Pour IOS (Apple) :

- Accéder aux réglages en cliquant sur "Moi" et sur l'icône "engrenage"
- Cliquer sur "affichage et son"

Construire une formation en ligne à visée accessible et participative, Volume 2, Mai 2019 Page 45 sur 55

- Cliquer sur "accessibilité"
- A côté de "composer des descriptions d'image", faire glisser le curseur pour activer ou désactiver ce réglage
- Pour ajouter des descriptions d'image dans les Tweets depuis Twitter pour IOS
- Cliquer sur Tweeter et joindre la photo
- Sur l'image, cliquer sur "ajouter une description"
- Écrire la description et cliquer sur "appliquer" et cliquer à nouveau sur la description
- Il n'est pas possible d'ajouter des descriptions pour des GIF ou des vidéos. Un GIF est une image animée.

Pour Android :

- Aller sur le "menu de navigation"
- Cliquer sur "paramètres"
- Cliquer sur "affichage et son"
- Cliquer sur "accessibilité"
- Cocher la case "rédiger des descriptions d'image"
- Pour ajouter des descriptions d'image, suivre la même démarche que pour IOS.

Pour le web :

- Cliquer sur l'icône de profil
- Cliquer sur "paramètres"
- Cliquer sur "accessibilité"
- Cocher la case "composer des descriptions d'image
- Cocher la case pour activer
- Cliquer sur "enregistrer les modifications"

Pour ajouter des descriptions d'image dans les tweets

- Cliquer sur "composer un tweet"
- Cliquer pour ouvrir la boîte de dialogue
- Écrire la description
- Cliquer sur "appliquer"

#### **YouTube**

YouTube propose un sous-titrage automatique de la vidéo : <https://support.google.com/youtube/answer/6373554?hl=fr>

Attention, ce sous-titrage automatique peut comporter des erreurs. Il peut être nécessaire de le relire et le modifier.

Les langues disponibles : allemand, anglais, coréen, espagnol, français, italien, japonais, néerlandais, portugais et russe.

#### **Fiche technique n°3 : l'évaluation pédagogique**

Il existe trois formes d'évaluation :

- l'évaluation formative :
- l'évaluation diagnostique ;
- l'évaluation sommative.

L'évaluation formative est liée au processus d'apprentissage. On évalue l'apprenant tout au long de l'apprentissage.

L'évaluation diagnostique permet de connaître les connaissances déjà acquises par l'apprenant.

L'évaluation sommative est la forme la plus classique. L'évaluation se fait à la fin de l'apprentissage.

#### **1. Quand évaluer ?**

Le moment le plus évident pour évaluer les apprenants est souvent à la fin du module ou de la formation.

Toutefois, évaluer les apprenants au début et au fur et à mesure peut avoir des effets positifs sur l'apprentissage.

#### **Évaluer au début du module cela permet :**

Pour l'apprenant :

- De tester les connaissances déjà acquises par l'apprenant. Par exemple, cela permet aux apprenants d'avoir conscience de leurs connaissances et de ne pas faire le module s'ils connaissent déjà tout.
- De donner une idée de ce que les apprenants vont apprendre.
- D'aider les apprenants à se concentrer car si le quizz est difficile, ils sauront qu'ils devront fournir des efforts importants pour apprendre le contenu du cours.

Pour l'enseignant :

- De tester la différence de niveau entre les apprenants.
- De voir l'évolution de l'apprenant entre le début et la fin du module.

#### **Évaluer tout au long du module cela permet :**

Pour l'apprenant :

- De repérer les idées clés du module.
- De comprendre ses erreurs et refaire le test pour les points qui n'ont pas été clairement compris.

Pour l'enseignant :

De s'assurer que les apprenants ont bien compris ce qui a été enseigné.

#### **2. Evaluer quoi ?**

Lorsque vous créez une évaluation, il est important que vous pensiez aux objectifs de votre cours.

L'évaluation va permettre de tester les connaissances des apprenants par rapport à ce que vous souhaitez leur enseigner.

Évitez de leur poser des questions pièges ou sans intérêt par rapport à ce qu'ils doivent retenir.

Préférez poser des questions sur les notions principales de votre cours, celles qui sont selon vous les plus importantes à retenir.

Attention à ne pas proposer des questions trop faciles qui pourraient fausser l'apprentissage.

#### **3. Donner des retours pertinents**

Il est très important d'expliquer aux apprenants pourquoi ils se sont trompés.

Vous devez éviter les retours du type « 80% de bonnes réponses », « réponse fausse ».

Vous pouvez aussi proposer une explication pour les bonnes réponses.

Parallèlement dans votre évaluation, vous pouvez proposer à l'apprenant de revoir l'information dans le contexte du cours ou apporter une information supplémentaire.

#### **Fiche technique n°4 : Liste de contrôle, version longue**

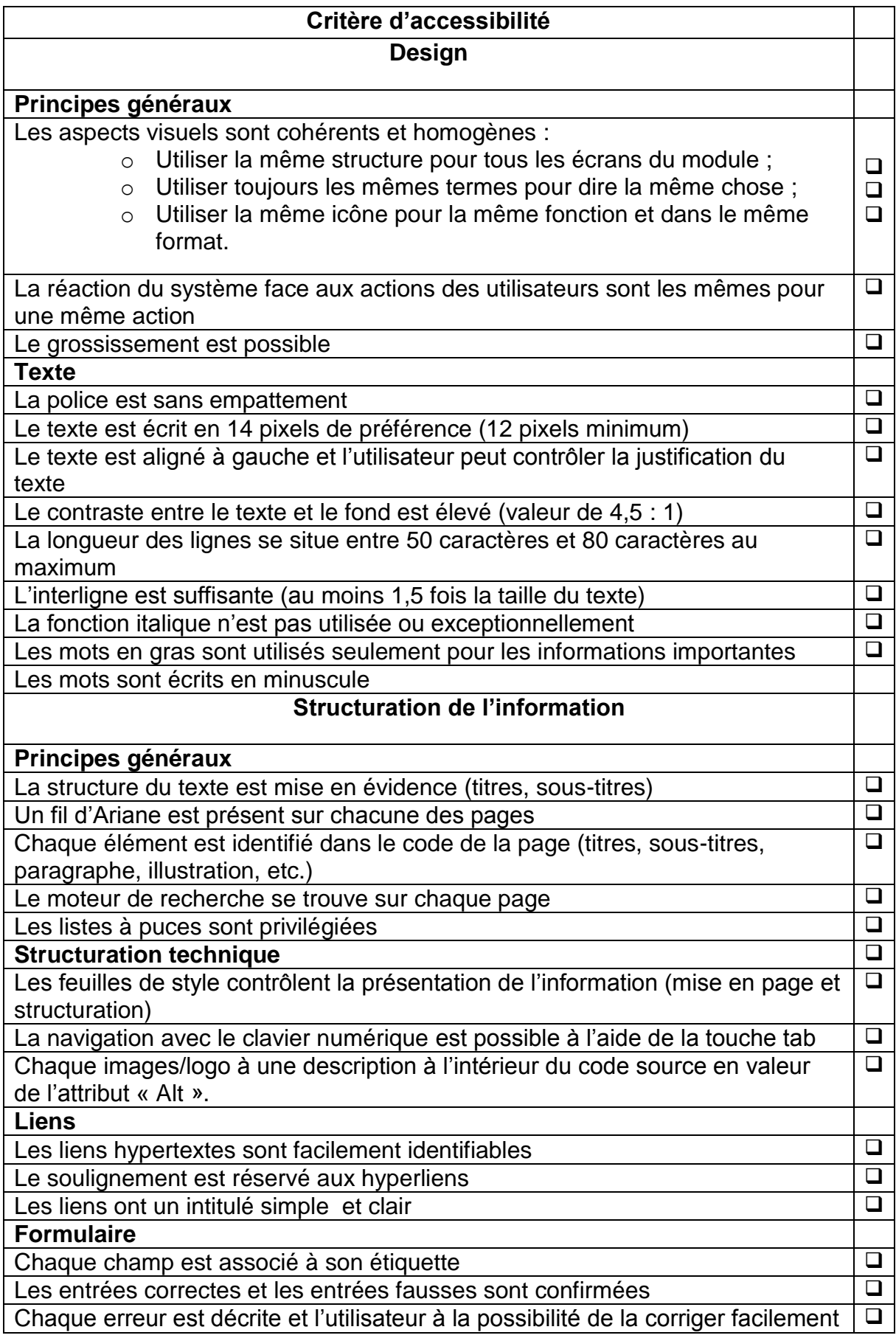

Construire une formation en ligne à visée accessible et participative, Volume 2, Mai 2019 Page 49 sur 55

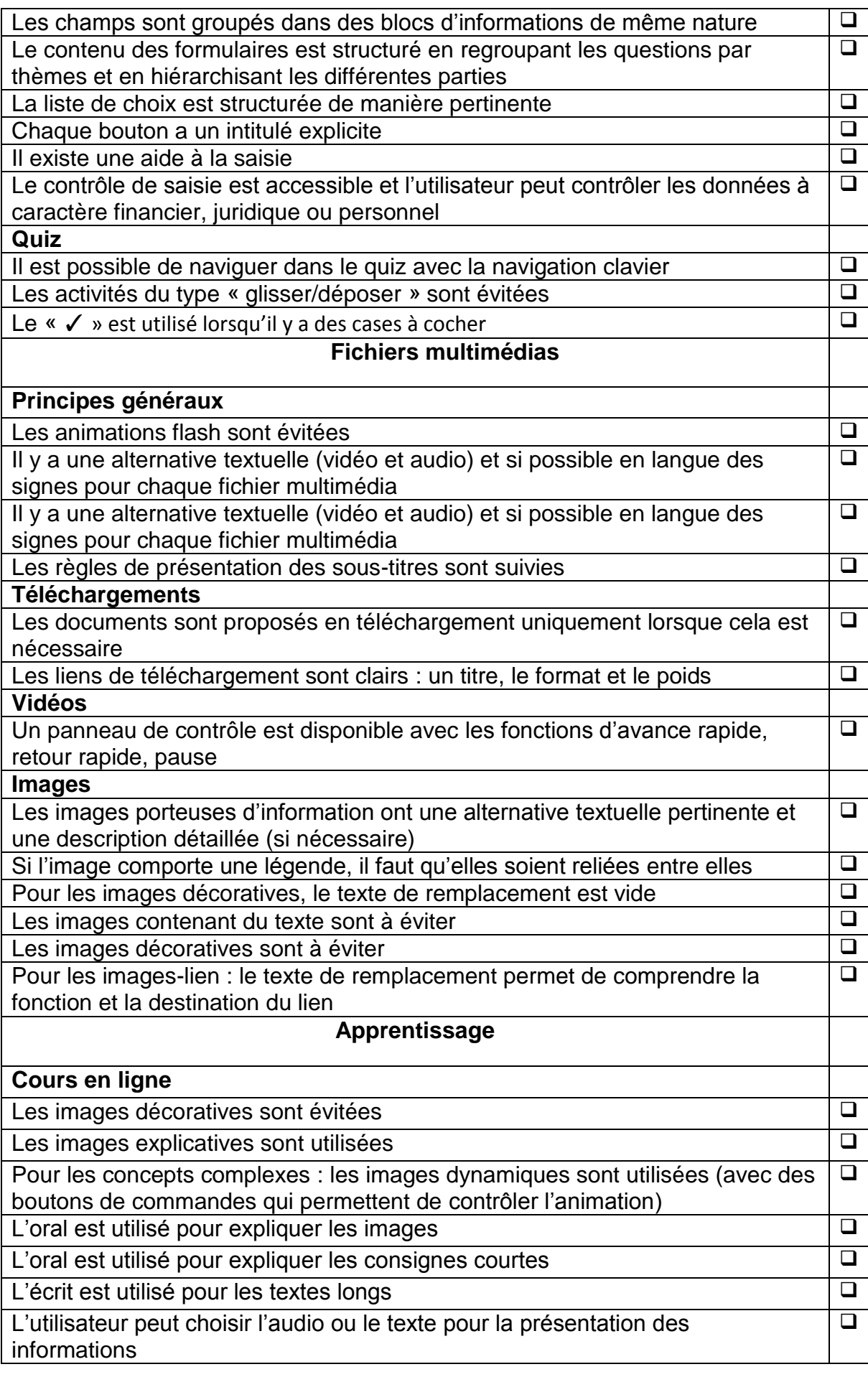

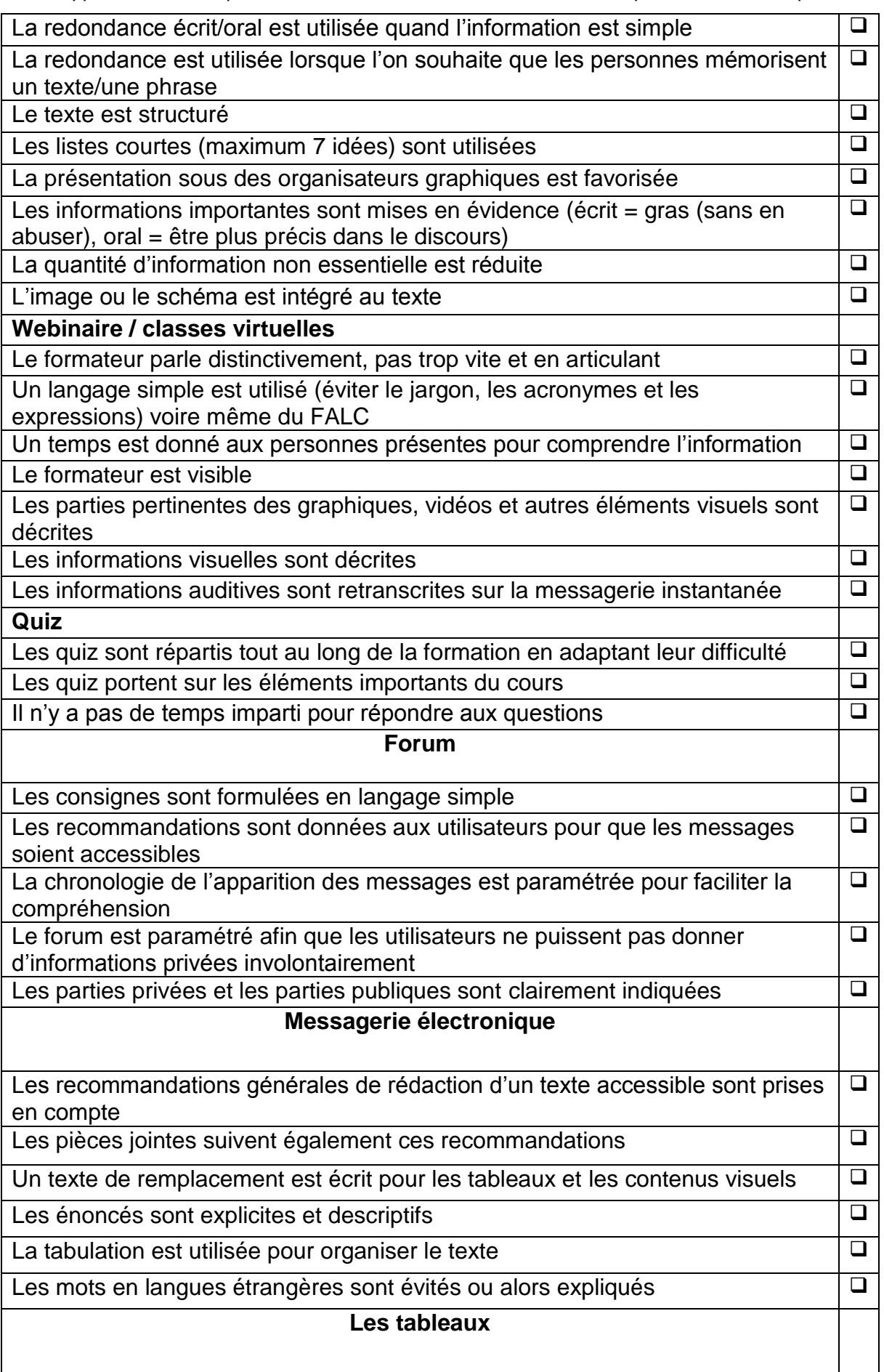

#### Projet ParticipaTIC 2016-2019, n°2016-1-FR01-KA204-024074

Développement des compétences des acteurs de l'inclusion sociale des personnes handicapées

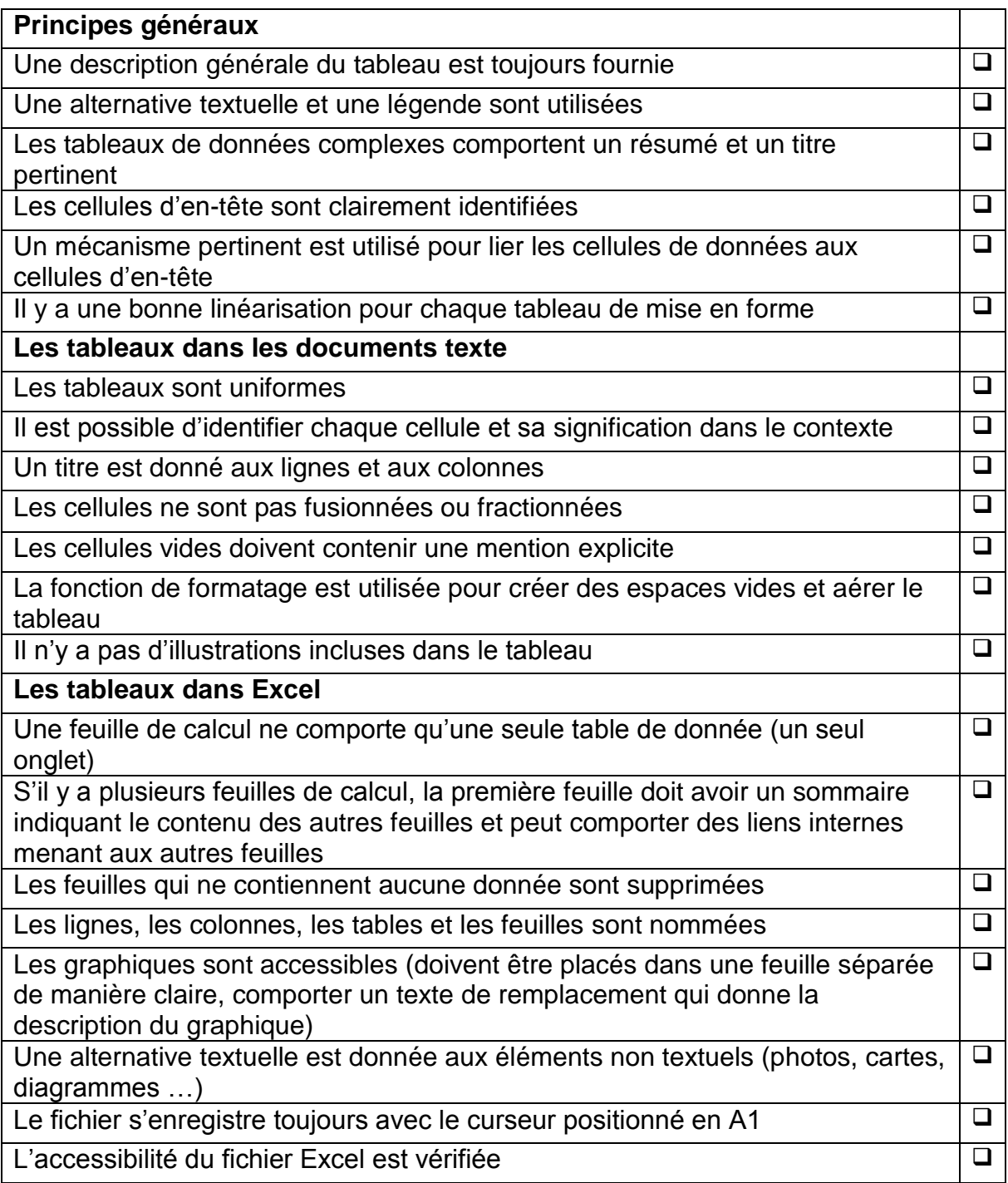

## <span id="page-52-0"></span>**Table des matières**

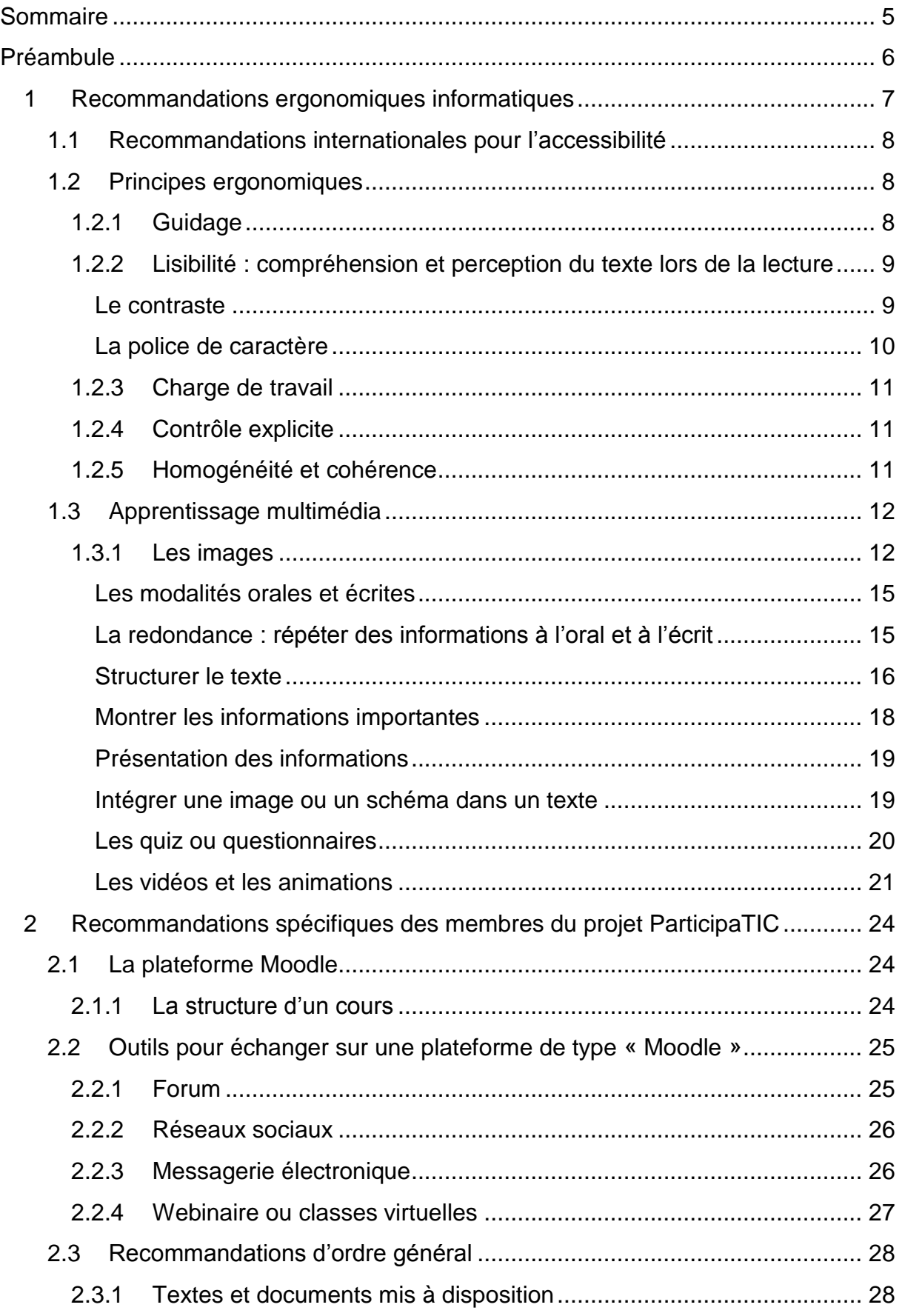

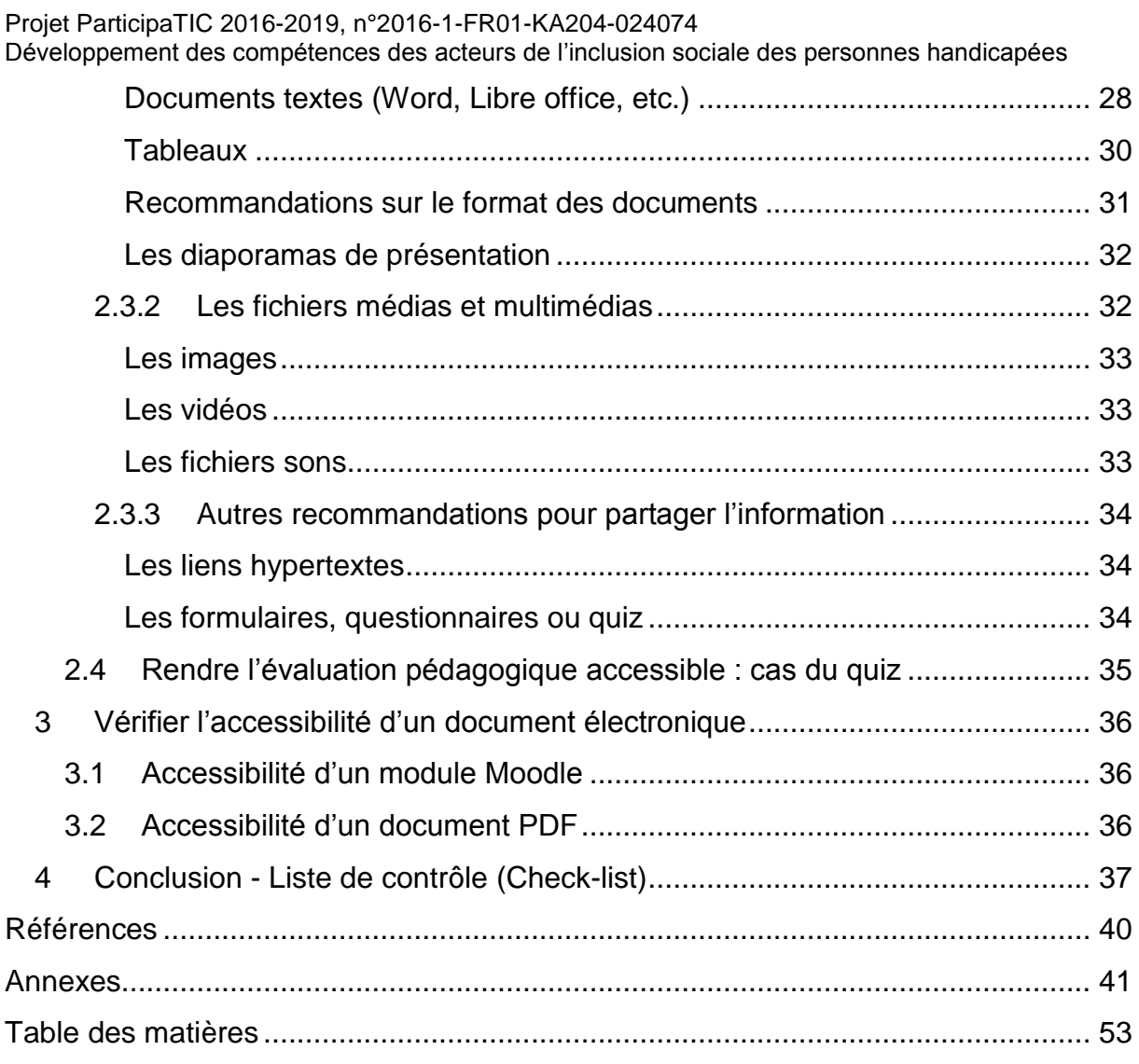

Construire une formation en ligne à visée accessible et participative, Volume 2, Mai 2019 Page 55 sur 55